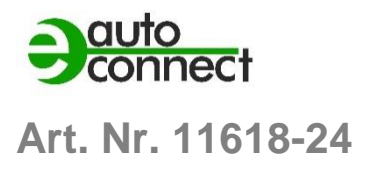

# **BEDIENUNGSANLEITUNG**

**ECO 503**

# **IT / IoT / Industrial Schaltaktor Ethernet/LAN-Schaltaktor 8x10/16A**

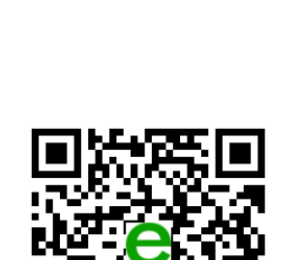

esera

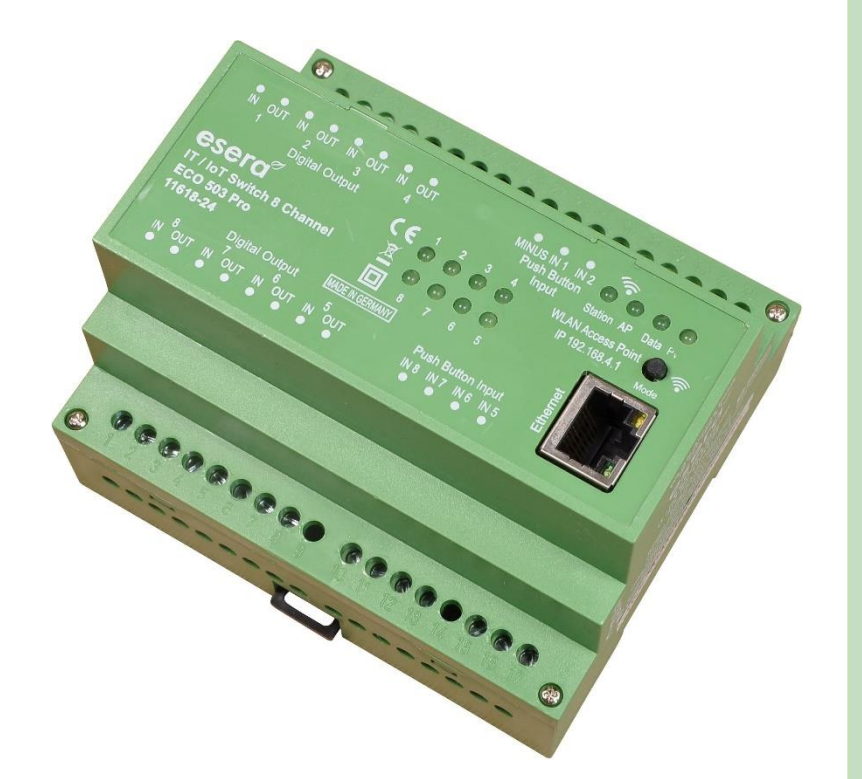

# **HIGHLIGHTS**

8 Hochleistungs-Schaltkanäle mit bis zu 16A\* Schaltstrom  $\overline{\phantom{0}}$ 

8 digitale Eingänge zur direkten Steuerung der Schaltkanäle

۳ Webserver und Access Point für Konfiguration, Debug und Firmware Updates

 $\overline{\phantom{0}}$ 4 Protokolle, HTML, Modbus/TCP, MQTT und ASCII

 $\equiv$ Robuste Industrieausführung

 $\equiv$ Wartungsarmes Industriegerät da ohne Linux. Nativ programmiert ohne unbekannte Bibliotheken

 $\overline{\phantom{0}}$ 

LAN Schnittstelle für Daten, Konfiguration, Debug und Firmware Updates

 $\equiv$ Erweiterter Temperaturbereich -5°C bis 50°C

 $\overline{\phantom{0}}$ Einfache Inbetriebnahme

 $\equiv$ Spannungsversorgung 9-30VDC

> $\equiv$ Hutschienenmontage

# **INHALTSVERZEICHNIS**

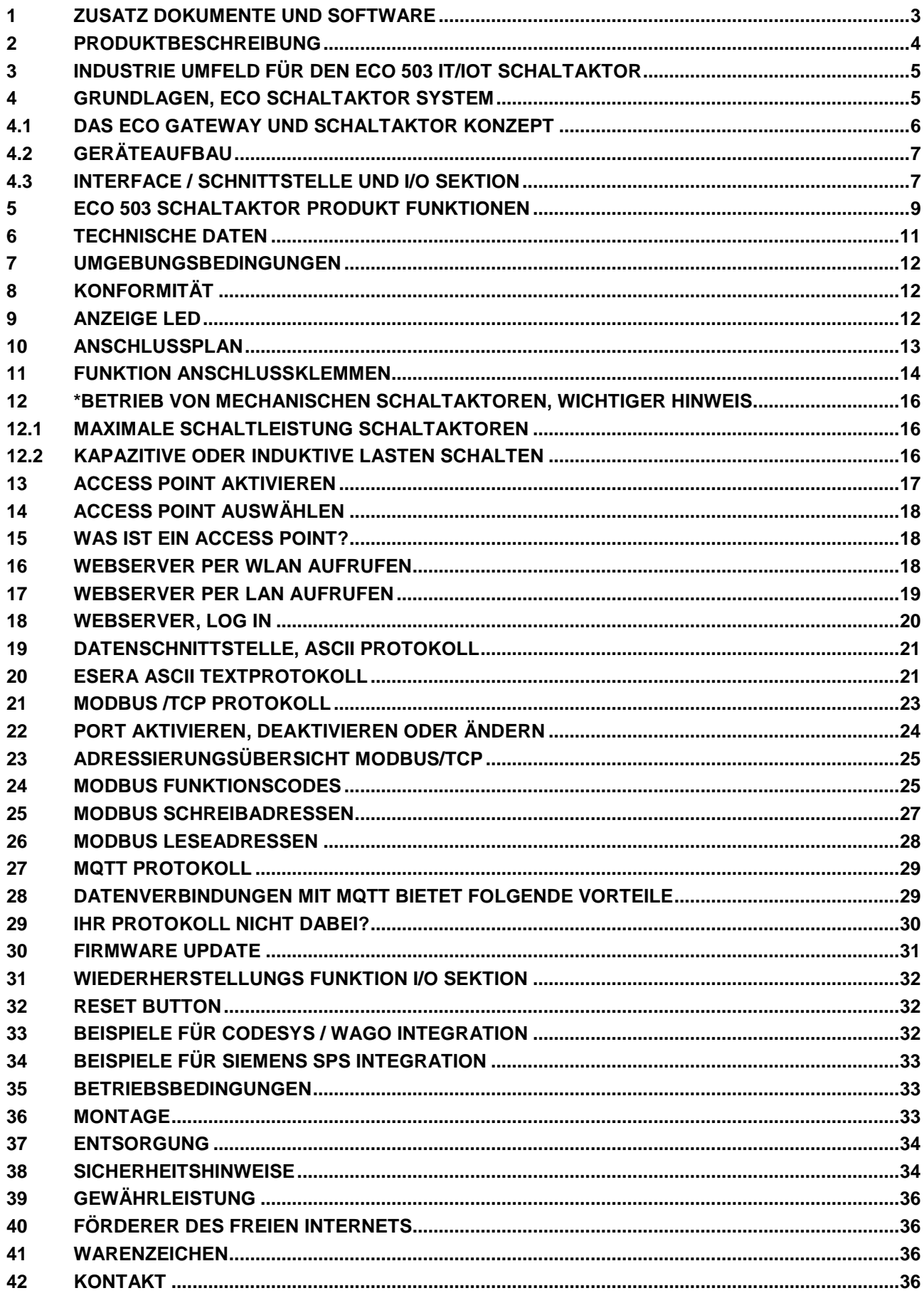

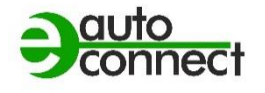

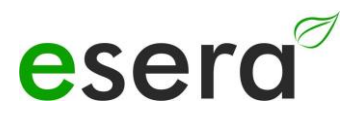

# <span id="page-2-0"></span>**1 ZUSATZ DOKUMENTE UND SOFTWARE**

Die ECO 503 Schaltaktor Bedienungsanleitung besteht aus diesen produktspezifischen und produktübergreifenden Dokumenten. Die produktübergreifenden Dokumente sind für mehrere Geräte zutreffend.

Um die produktübergreifenden Dokumente und weiterführende Software zu erhalten, folgen Sie bitte den nachfolgenden Links auf unsere Webseite (https://esera.de).

Bitte lesen Sie die kompletten Dokumente bis zum Schluss und befolgen Sie die Informationen und Anweisungen.

Wenn Sie Schwierigkeiten haben, die benötigten Dokumente oder Software zu finden, können Sie auch unseren Kundensupport kontaktieren. Wir stehen Ihnen bei Fragen oder Problemen gerne zur Verfügung.

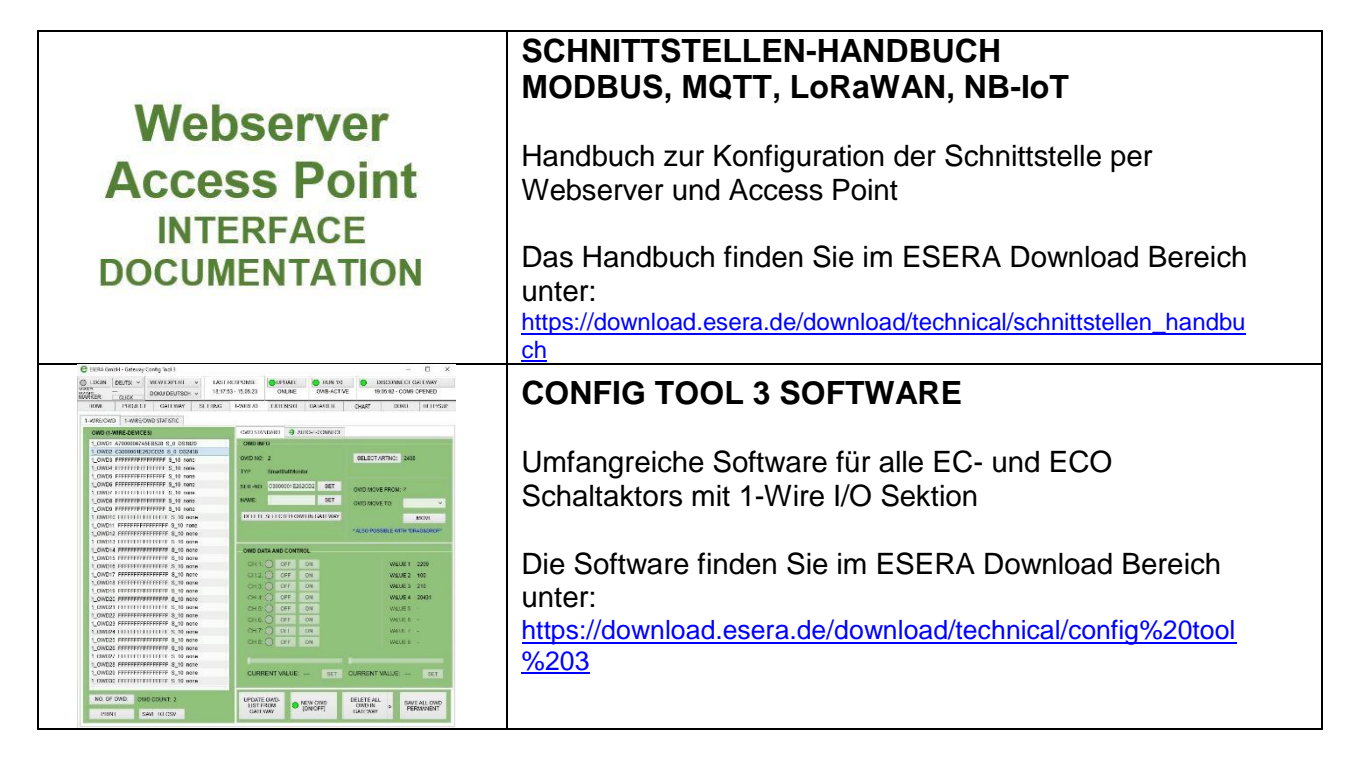

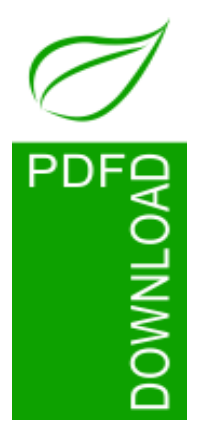

### **Hinweis**

Bevor Sie mit der Montage des Gerätes beginnen und das Produkt in Betrieb nehmen, lesen Sie diese Bedienungsanleitung bis zum Ende in Ruhe durch, besonders den Abschnitt der Sicherheitshinweise.

Wenn Sie Probleme beim Download der weitergehenden Dokumente oder Software haben, wenden Sie sich bitte per Mail an unseren Support unter [support@esera.de](mailto:support@esera.de)

Wir sind sehr bedacht, für Sie umweltfreundlich und ressourcenschonend zu handeln. Deswegen verwenden wir, wo immer möglich, Papier und Karton statt Kunststoffen. Auch mit dieser papierlosen Anleitung möchten wir einen Umweltbeitrag leisten. Bitte denken Sie an die Umwelt, bevor Sie diese Anleitung ausdrucken.

# <span id="page-3-0"></span>**2 PRODUKTBESCHREIBUNG**

### **ANWENDUNG**

- Energetische Optimierung für alle Verbraucher, Räume und Gebäude durch zentrale Steuerung
- Industrieanlagen, Serverräume, Smart Building, IoT und M2M Anwendungen
- Herstellerunabhängig einsetzbar
- Schalten/Steuern von Verbrauchern bis zu 8 x 16A\*
- Jeder Schaltkanal kann getrennt abgesichert werden

### **VORTEIL**

- Energieeinsparung durch konsequentes Abschalten
- Kostenersparnis durch einfache Installation
- Steigerung des Bedienkomforts

### **BESCHREIBUNG**

Der ECO503 LAN-Schaltaktor ist ein vielseitiges Schaltgerät und digitaler Eingang mit verschiedenen Datenprotokollen und mehrfache Datenverbindungen.

Durch die leistungsfähige Schnittstelle können sich gleichzeitig verschiedene Software Systeme, Cloud-Dienste, Leitwarten und SPS-Geräte mit dem ECO503 LAN-Schaltaktor verbinden und die digitalen Ausgänge steuern, den Status der binären Eingänge abfragen und Informationen mit dem Gerät austauschen.

Es kann als IT-Schaltaktor, Smart Building Aktor, IoT Cloud-Schaltmodul und Industrie LAN-Relaismodul eingesetzt werden.

Der ECO503 ist auf Basis der ECO Gateway Serie und deren Funktionen aufgebaut. Von daher ist die Bezeichnung Gateway und Schaltaktor zutreffend. Zur Vereinfachung sprechen wir nachfolgend von dem ECO 503 Schaltaktor oder nur Schaltaktor.

Der Schaltaktor bietet eine hohe Schaltleistung von 8x16A\* und kann damit komplette Lichtstrom-Kreise, größere Maschinen oder Leuchten-Gruppen (ohne Dimmer) schalten oder steuern.

Die integrierten Hochleistungs-Relais können entweder durch Software-Schaltbefehle oder durch die 8 digitalen Eingänge angesteuert werden.

Die digitalen Eingänge sind für den Betrieb mit Niederspannung von 10-30V Gleichspannung ausgelegt und optimiert für den Taster-Betrieb.

Der ECO503 Schaltaktor unterstützt 4 Datenprotokolle: Modbus/TCP, ASCII Text, MQTT (SSL optional). Diese Protokolle können parallel auf bis zu 4 Datenkanälen kommunizieren.

Das Gerät verfügt über einen Access Point und einen Webserver für das Schalten, die Konfiguration und Firmware-Updates. Der Webserver kann über LAN oder den Access Point (aktiviert per Knopfdruck) erreicht werden.

Der ECO503 Schaltaktor ist ein wartungsarmes Industriegerät, da es kein Linux verwendet. Es stehen umfangreiche Software Programme kostenfrei zur Verfügung.

Für den zuverlässigen Betrieb in industriellen Umgebungen wird der ECO 503 Schaltaktor mit 9-30VDC Gleichspannung versorgt.

Der ECO503 Schaltaktor bietet somit eine breite Palette von Einsatzmöglichkeiten und ermöglicht eine nahtlose Integration in verschiedene Anwendungen im Bereich der Gebäude-, Steuerungs- und Automatisierungstechnik.

\*Die Angabe "8x16A" bedeutet, dass der Schaltaktor insgesamt 8 Ausgänge hat, die jeweils eine maximale Stromstärke von 16 Ampere schalten können. Weitere Details siehe Punkt 14 dieses Dokuments.

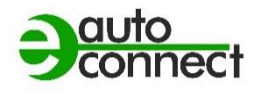

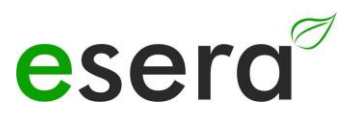

# <span id="page-4-0"></span>**3 INDUSTRIE UMFELD FÜR DEN ECO 503 IT/IOT SCHALTAKTOR**

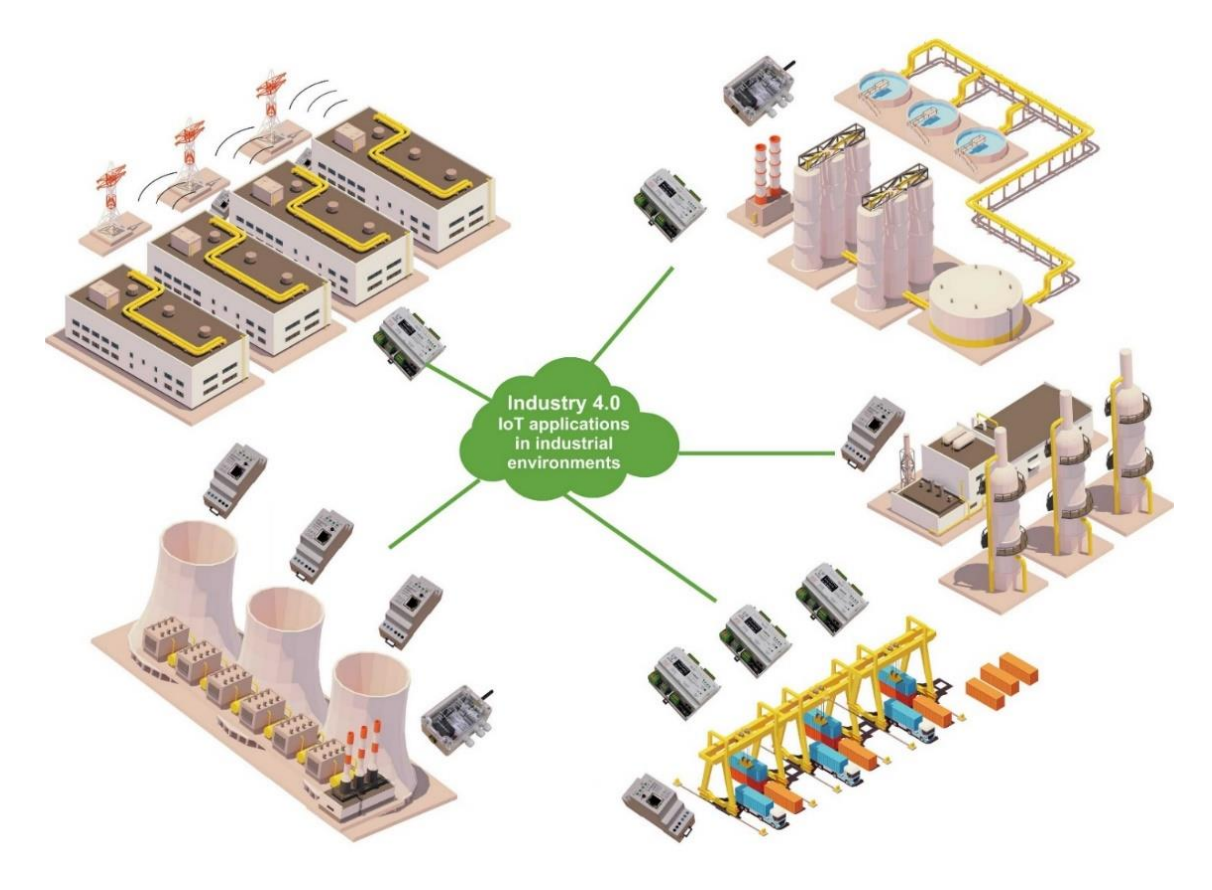

<span id="page-4-1"></span>**4 GRUNDLAGEN, ECO SCHALTAKTOR SYSTEM** Viele Sensoren, leistungsfähiges Interface und Access Point

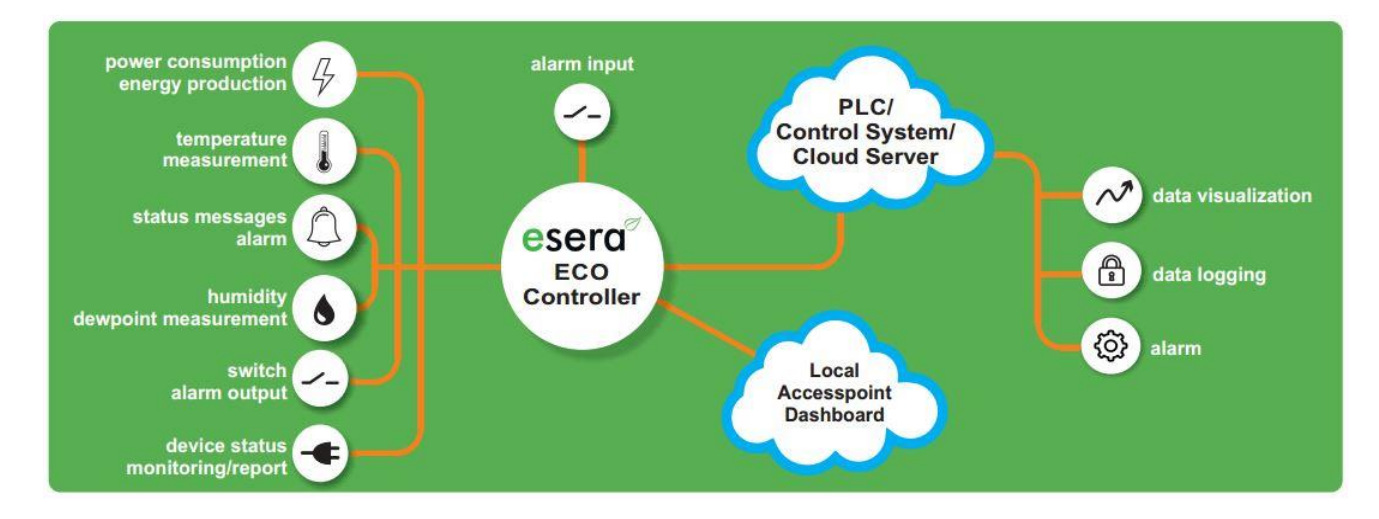

# <span id="page-5-0"></span>**4.1 DAS ECO GATEWAY UND SCHALTAKTOR KONZEPT**

Für alle ECO-Gateways haben wir, aufgrund unserer jahrzehntelangen Erfahrung in der Entwicklung von elektronischen Geräten, ein Systemkonzept entwickelt. Dieses Systemkonzept kommt auch bei diesem ECO 503 Schaltaktor zur Anwendung.

### **DIESES KONZEPT BEINHALTET NACHFOLGENDE PUNKTE:**

### **ANZAHL DER SCHALTKANÄLEN**

Der ECO503 Schaltaktor verfügt über 8 hochleistungsfähige Schaltkanäle. Jeder dieser Kanäle kann zum Schalten und Steuern von verschiedenen Verbrauchern verwendet werden, und jeder Kanal kann eine maximale Stromstärke von 16 Ampere schalten. Diese Anzahl an Schaltkanälen bietet Flexibilität und ermöglicht die Steuerung einer Vielzahl von Geräten und Anwendungen.

### **DIGITALE INPUTS**

der ECO503 Schaltaktor ermöglicht nicht nur die Steuerung der hochleistungsfähigen Schaltkanäle über Software-Schaltbefehle, sondern auch die parallele direkte Steuerung per digitale Eingänge. Das bedeutet, dass Sie die Möglichkeit haben, die Schaltkanäle manuell zu steuern, indem Sie digitale Signale an die entsprechenden Eingänge senden. Dies ermöglicht eine flexible und vielseitige Steuerung des Schaltaktors, sowohl automatisch über Softwarebefehle als auch manuell über die digitalen Eingänge. Dadurch haben Sie zu jeder Zeit die Möglichkeit, die Schaltkanäle des ECO503 Schaltaktors nach Bedarf manuell zu steuern.

### **LEISTUNGSFÄHIGE DATENSCHNITTSTELLE**

Die ECO Schaltaktoren bieten eine extrem leistungsfähige Datenschnittstelle, die bis zu 4 gleichzeitige Datenverbindungen zu Leitsystemen und SPS-Steuerungen unterstützt. Dadurch können die erfassten Sensorwerte effizient in Echtzeit übertragen werden.

Die ECO-Schaltaktoren verfügen über eine leistungsfähige Datenschnittstelle, die bis zu 4 gleichzeitige Datenverbindungen zu Leitsystemen und SPS-Steuerungen unterstützt. Diese Schnittstelle ermöglicht eine effiziente und schnelle Übertragung von Steuerbefehlen in Echtzeit.

Durch die Möglichkeit, mehrere Datenverbindungen gleichzeitig aufzubauen, können die erfassten digitalen Eingänge und Schaltbefehle nahtlos an verschiedene Leitsysteme und SPS-Steuerungen übertragen werden. Dies ermöglicht eine effiziente Integration und Kommunikation zwischen dem ECO-Schaltaktor und anderen Systemen in Echtzeit.

Dadurch ist das ECO 503 für Steuerungs- und Überwachungszwecke genutzt werden, um beispielsweise optimale Betriebsbedingungen aufrechtzuerhalten, Zustände zu überwachen oder Prozesse zu automatisieren.

### **KONFIGURATION ÜBER WEBSERVER**

Der ECO503 Schaltaktor verfügt über einen integrierten Webserver, der den Benutzern eine benutzerfreundliche Schnittstelle zur Konfiguration, schalten und Überwachung des Geräts bietet. Über die geräteeigene Webseite können Sie auf das Gerät zugreifen und verschiedene Einstellungen vornehmen, wie z.B. das steuern der Schaltkanäle und die Aktualisierung der Firmware, ohne zusätzliche Software installieren zu müssen. Dies erleichterten die Verwaltung und Anpassung des Geräts nach Ihren individuellen Anforderungen.

### **ACCESS POINT**

Die ECO-Gateways, einschließlich des ECO503 Schaltaktors, verfügen über einen zuschaltbaren Access Point. Dies ermöglicht unabhängige Zugriffe von mobilen Endgeräten wie Smartphones, Tablets oder Laptops auf das Schaltaktor.

Durch den zuschaltbaren Access Point können Benutzer drahtlos auf das Schaltaktor zugreifen und Daten überwachen und steuern, ohne dass eine bestehende WLAN-Infrastruktur erforderlich ist. Dies ist besonders praktisch, wenn das Schaltaktor in Bereichen ohne bestehendes WLAN-Netzwerk oder in Situationen, in denen eine separate Netzwerkanbindung nicht möglich oder gewünscht ist, eingesetzt wird.

Indem Sie den Access Point aktivieren, können Sie eine direkte Verbindung zu Ihrem ECO 503 Schaltaktor herstellen und die Daten überwachen, steuern und konfigurieren. Dies bietet Flexibilität und Mobilität, da Sie das Schaltaktor von verschiedenen Standorten aus drahtlos über mobile Endgeräte erreichen können.

Der zuschaltbare Access Point ermöglicht somit eine einfache und bequeme drahtlose Verbindung zu den ECO-Schaltaktors, um den Zugriff und die Steuerung von mobilen Endgeräten aus zu erleichtern.

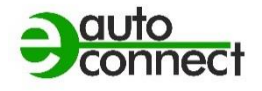

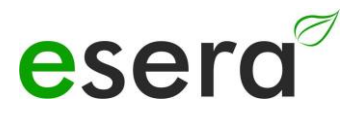

# <span id="page-6-0"></span>**4.2 GERÄTEAUFBAU**

Alle ESERA ECO GATEWAYS bestehen im Grundaufbau aus zwei Sektionen. Nachfolgend eine allgemeine Darstellung der Funktionen und Vorteile, die sich aus dem Aufbau ergeben.

Die Beschreibung ist nicht für alle Geräte zutreffend, sondern stellt eine allgemeine Beschreibung über alle ECO-Gateways dar.

### <span id="page-6-1"></span>**4.3 INTERFACE / SCHNITTSTELLE UND I/O SEKTION**

Nachfolgend eine allgemeine Darstellung der Funktionen und Vorteile, die sich aus dem Aufbau ergeben.

### **SEKTION I, INOUT/OUTPUT TEIL**

Diese Sektion umfasst den die 8 Schaltkanäle und die digitalen Eingänge. Sie ist speziell für die Funktion des Geräts optimiert.

Die I/O-Sektion ist als eigenständige, elektronische Einheit auf Microcontroller-Basis konstruiert.

#### **SEKTION II, DATENSCHNITTSTELLE, MAXI INTERFACE**

Die Datenschnittstelle oder auch Maxi Interface genannt, stellt das leistungsfähige Kommunikationsinterface des Schaltaktors dar. Es ermöglicht die Verbindung zu anderen Systemen, Leitsystemen oder Steuerungen. Auch das Maxi Interface ist als separate elektronische Einheit auf Microcontroller-Basis konzipiert.

#### **VORTEILE DER GETRENNTEN SEKTIONEN**

Im Folgenden sind einige Vorteile aufgeführt, die sich aus dem Aufbau des Geräts in zwei Sektionen ergeben:

#### **MODULARE ERWEITERUNGSMÖGLICHKEITEN**

Durch den Aufbau des Geräts in zwei Sektionen können Erweiterungen und Upgrades leicht durchgeführt werden. Wenn eine neue Funktion oder ein zusätzliches Modul benötigt wird, kann es einfach in die entsprechende Sektion eingefügt werden, ohne dass die gesamte Hardware ausgetauscht werden muss. Dies ermöglicht eine flexible Anpassung des Geräts an die spezifischen Anforderungen und Bedürfnisse des Benutzers.

#### **EINFACHE WARTUNG UND REPARATUR**

Der modulare Aufbau erleichtert auch die Wartung und Reparatur des Geräts. Wenn ein Problem in einer Sektion auftritt, kann diese separat überprüft und repariert werden, ohne dass die Funktionalität der anderen Sektion beeinträchtigt wird. Dies reduziert Ausfallzeiten und ermöglicht eine schnellere Behebung von Problemen.

#### **SKALIERBARKEIT UND FLEXIBILITÄT**

Der zweigeteilte Aufbau des Geräts ermöglicht eine einfache Skalierung und Anpassung an sich ändernde Anforderungen. Es können verschiedene Sektionen mit unterschiedlichen Funktionen kombiniert werden, um den Anforderungen eines bestimmten Einsatzbereichs gerecht zu werden. Dadurch ist das Gerät flexibel einsetzbar und kann an verschiedene Szenarien angepasst werden.

#### **PLATZ- UND KOSTENEINSPARUNGEN**

Durch die modulare Bauweise und die Möglichkeit der Erweiterung kann das Gerät effizienter genutzt werden. Es ist nicht notwendig, separate Geräte für verschiedene Funktionen anzuschaffen, sondern diese können in einem einzigen Gerät integriert werden. Dies spart Platz und Kosten für zusätzliche Hardware.

#### **NATIV PROGRAMMIERT**

Die Sektionen sind nativ programmiert, was bedeutet, dass sie nicht auf Linux oder andere Betriebssysteme angewiesen sind. Dies trägt zur Wartungsarmut des Schaltaktors bei und ermöglicht einen langjährigen Einsatz ohne häufige Updates.

#### **GETRENNTER AUFBAU**

Der getrennte Aufbau der beiden Sektionen bietet Vorteile in Bezug auf Sicherheit und Betriebsbereitschaft. Bei Störversuchen oder Cyber-Sabotage-Angriffen auf eine der Sektionen bleibt die andere Sektion unberührt und einsatzbereit.

### **VERSCHIEDENE I/O-FUNKTIONEN UND SCHNITTSTELLEN**

Je nach den Anforderungen und dem Einsatzbereich der ECO-Schaltaktors stehen verschiedene I/O-Funktionen wie 1-Wire oder eBus sowie verschiedene Schnittstellen wie Ethernet, WLAN, NB-IoT und LoRaWAN zur Verfügung. Dadurch können die Schaltaktors an unterschiedliche Umgebungen und Anwendungen angepasst werden.

Insgesamt bietet der Aufbau des Geräts in zwei Sektionen und die damit verbundenen Vorteile eine erhöhte Flexibilität, Sicherheit, Skalierbarkeit und Effizienz bei der Nutzung des Geräts.

#### **Implementierung spezifischer Schutzmaßnahmen**

Zusätzlich bietet die Implementierung spezifischer Schutzmaßnahmen in jeder Sektion des Schaltaktors eine erhöhte Sicherheit und Schutz vor potenziellen Angriffen. Hier sind einige der Schutzmaßnahmen, die in den einzelnen Sektionen des Schaltaktors umgesetzt werden können:

#### **SECURE BOOT**

Durch den Einsatz von Secure Boot wird sichergestellt, dass nur vertrauenswürdige und authentifizierte Softwarekomponenten während des Bootvorgangs geladen werden. Dadurch wird verhindert, dass bösartiger oder nicht autorisierter Code ausgeführt wird und das System kompromittiert wird.

### **VERSCHLÜSSELUNGSTECHNIKEN**

Sensible Daten, die zwischen den Sektionen des Schaltaktors ausgetauscht werden, können durch Verschlüsselungstechniken geschützt werden. Hierbei kommen beispielsweise symmetrische oder asymmetrische Verschlüsselungsalgorithmen zum Einsatz, um die Vertraulichkeit und Integrität der Daten zu gewährleisten.

#### **TPM-BAUSTEINE**

Trusted Platform Module (TPM) sind spezielle Hardwarebausteine, die zur sicheren Speicherung von kryptografischen Schlüsseln und zur Durchführung von sicherheitsrelevanten Operationen verwendet werden. Durch den Einsatz von TPM-Bausteinen können die Sicherheitsfunktionen des Schaltaktors weiter gestärkt werden, da sie beispielsweise die Erkennung von Hardwaremanipulationen ermöglichen und die sichere Generierung und Verwaltung von Schlüsseln unterstützen.

Diese Schutzmaßnahmen tragen dazu bei, die Sicherheit des Schaltaktors zu erhöhen und potenzielle Angriffe abzuwehren. Sie gewährleisten die Integrität des Systems, schützen vor unbefugtem Zugriff auf sensible Daten und sorgen für eine vertrauenswürdige und sichere Kommunikation zwischen den Sektionen des Schaltaktors. Durch den Einsatz dieser Sicherheitsmechanismen wird das Risiko von Sicherheitslücken und unautorisierten Zugriffen minimiert.

Insgesamt bieten die getrennten Sektionen, die leistungsfähige Kommunikationsschnittstelle und die Sicherheitsmaßnahmen ein robustes und flexibles System für die Erfassung, Übertragung und Sicherung von Sensordaten. Der Einsatz von nativer Programmierung und der Verzicht auf Linux sorgen für eine zuverlässige und wartungsarme Nutzung der ECO-Schaltaktors über einen langen Zeitraum.

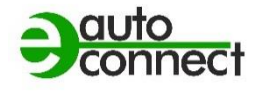

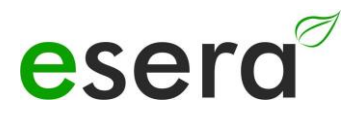

# <span id="page-8-0"></span>**5 ECO 503 SCHALTAKTOR PRODUKT FUNKTIONEN**

Das ECO 503 Schaltaktor/Schaltmodul bietet verschiedene Funktionen und Schnittstellen für die Datenkommunikation und digital Eingängen und Schaltausgängen. Hier sind einige wichtige Merkmale und Informationen zu den Funktionen:

#### **DATENSCHNITTSTELLE**

Ethernet-Schnittstelle mit 10/100 Mbit Geschwindigkeit. Unterstützung verschiedener Datenprotokolle wie TCP/IP und UDP. Bis zu gleichzeitige Datenverbindungen plus Webserver möglich.

#### **MODBUS-PROTOKOLL**

Modbus/TCP Adressierung für das Schaltaktor, einfach und übersichtlich.

Adressen für System- und Device-Daten verfügbar. Eine umfassende Adressübersicht aller verfügbaren Datenpunkte ist als separates Dokument auf der Webseite zum Download verfügbar.

Die Modbus/TCP-Adressierung für das ECO 503 Schaltaktor erfolgt einfach und übersichtlich. Es stehen Adressen für System- und Gerätedaten zur Verfügung. Eine umfassende Adressübersicht aller verfügbaren Datenpunkte ist als separates Dokument auf der Webseite zum Download verfügbar.

#### **MQTT-PROTOKOLL**

Für M2M (Machine-to-Machine) und IoT (Internet of Things) Anwendungen. Datenverbindung über MQTT zu einem Broker zum Senden und Empfangen von Daten. Sendeintervall kann über den Webserver eingestellt werden.

Weitere Details zum MQTT-Protokoll finden Sie im Dokument "Handbuch Interface" auf der Webseite.

#### **ASCII TEXT-PROTOKOLL**

Das ECO 503 Schaltaktor/Schaltmodul sicher, dass die Eingangs- und Schaltaktordaten sowohl für maschinelle Verarbeitung als auch für menschliche Interpretation optimiert sind, um eine effektive Überwachung und Steuerung von Systemen zu ermöglichen.

Das Schaltaktor nimmt die Rohdaten der Eingangs- und Schaltaktoren entgegen und führt verschiedene Verarbeitungsschritte durch, um sie in ein geeignetes Format zu bringen.

Dadurch können sie von anderen Computersystemen leichter gelesen und verarbeitet werden.

Für die Interpretation durch Menschen werden die Daten in eine benutzerfreundliche Form gebracht.

#### **INPUTS UND SCHALTAKTOREN**

Das ECO 503 ist mit 8 digitalen Eingängen und Schaltausgängen ausgestattet. Diese können miteinander über einen Softwarebefehl verkoppelt werden. Dadurch ist es möglich, parallel zur Datenschnittstelle das direkte Schalten per Tastern oder Schaltern zu ermöglichen. Diese Funktion wird als Manuell-Funktion bezeichnet.

#### **MANUELL FUNKTION INPUTS UND SCHALTAKTOREN**

Die Manuell-Funktion erlaubt es, die Schaltaktoren jederzeit zu übersteuern. Selbst wenn keine Schaltbefehle über die Datenschnittstelle gesendet werden, kann somit das Schalten der angeschlossenen Geräte, Maschinen oder Beleuchtungseinheiten weiterhin erfolgen. Dies stellt sicher, dass auch ohne Verbindung zur Datenschnittstelle eine manuelle Steuerung möglich ist.

### **Die Manuell-Funktion des ECO 503 bietet mehrere Vorteile:**

### **FLEXIBILITÄT**

Durch die Möglichkeit des direkten Schaltens per Tastern oder Schaltern ermöglicht die Manuell Funktion eine flexible Steuerung der angeschlossenen Geräte, Maschinen oder Beleuchtungseinheiten. Dies ist besonders nützlich in Situationen, in denen schnelle Reaktionen oder manuelle Eingriffe erforderlich sind.

#### **AUSFALLSICHERHEIT**

Selbst bei einem Ausfall der Datenschnittstelle oder des Kommunikationssystems bleibt die Möglichkeit bestehen, die angeschlossenen Geräte zu schalten. Dadurch wird sichergestellt, dass wichtige Funktionen oder Prozesse auch dann weiterlaufen können, wenn die Kommunikation unterbrochen ist.

### **REDUNDANZ**

Die Manuell-Funktion stellt eine Redundanz dar, da sie als alternative Steuerungsmethode dient. Sie ergänzt die Datenschnittstelle und erweitert die Möglichkeiten zur Steuerung und Überwachung des Systems.

### **• BENUTZERFREUNDLICHKEIT**

Durch das direkte Schalten per Tastern oder Schaltern wird die Bedienung des ECO 503 vereinfacht. Benutzer können die angeschlossenen Geräte intuitiv steuern, ohne auf komplexe Softwarebefehle angewiesen zu sein.

Insgesamt trägt die Manuell Funktion des ECO 503 zur Flexibilität, Ausfallsicherheit und Benutzerfreundlichkeit des Systems bei, indem sie alternative Steuerungsmöglichkeiten bietet und die Kontrolle über die angeschlossenen Geräte in die Hände des Benutzers legt.

### **SPANNUNGSVERSORGUNG**

Das ECO 503 Schaltaktor kann mit einer Spannung von 9-30 VDC betrieben werden. Geeignet für 12V und 24V Spannungsversorgungssysteme im stationären und mobilen Einsatzbereich. Passende Hutschienen- oder Steckernetzteile sind im Webshop erhältlich.

Das Schaltaktor/Schaltmodul ist vielseitig einsetzbar und kann mit einer Spannung von 9-30 VDC betrieben werden. Es ist sowohl für 12V als auch für 24V Spannungsversorgungssysteme geeignet, sowohl im stationären als auch im mobilen Einsatzbereich.

Um das Schaltaktor mit Strom zu versorgen, stehen verschiedene Optionen zur Verfügung. Passende Hutschienen- oder Steckernetzteile können im Webshop erworben werden. Diese Netzteile sind speziell auch für das ECO 503 Schaltaktor/Schaltmodul ausgelegt und gewährleisten eine zuverlässige Stromversorgung.

Wenn Sie das Schaltaktor/Schaltmodul in einer stationären Umgebung verwenden, kann die Montage auf einer Hutschiene erfolgen. Hierfür sind geeignete Hutschienen-Netzteile erhältlich, die eine einfache und sichere Befestigung ermöglichen.

#### **INBETRIEBNAHME**

Support Videos zur Inbetriebnahme und Konfiguration finden Sie auf unserer Webseite [www.esera.de](http://www.esera.de/) unter "Service und Support", Support Videos.

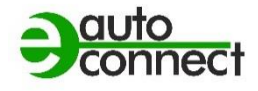

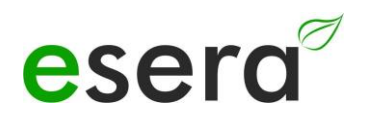

# <span id="page-10-0"></span>**6 TECHNISCHE DATEN**

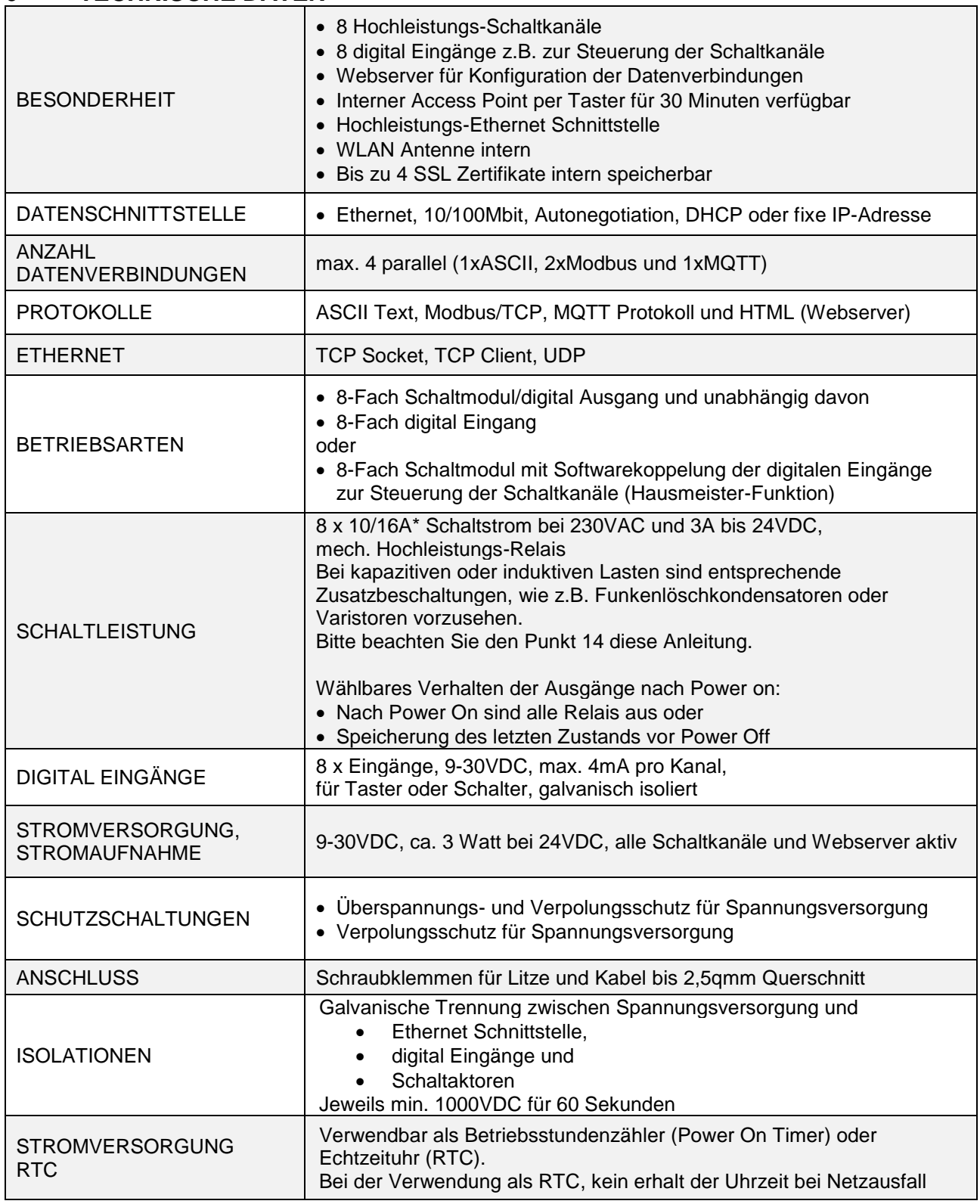

# <span id="page-11-0"></span>**7 UMGEBUNGSBEDINGUNGEN**

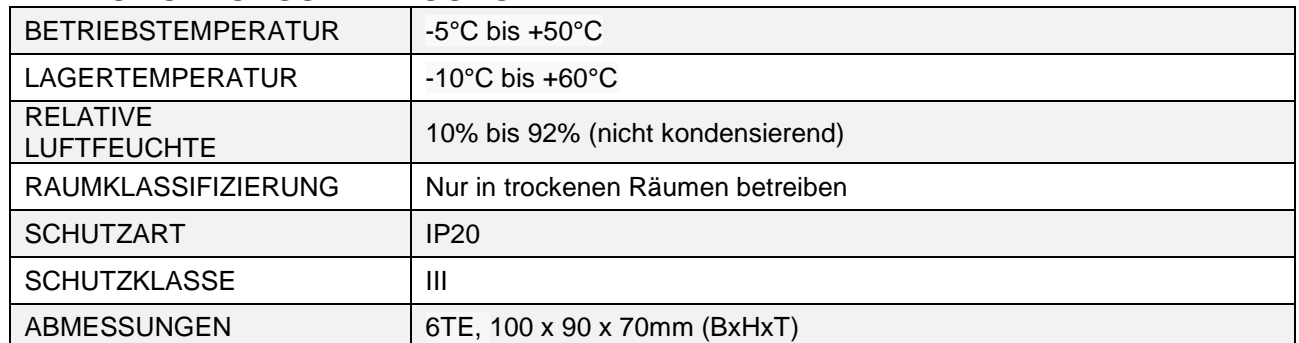

# <span id="page-11-1"></span>**8 KONFORMITÄT**

EN 50090-2-2 EN 61000-4-2, ESD EN 61000-4-3, HF EN 61000-4-4, Burst EN 61000-4-5, Surge EN 61000-6-1, Störfestigkeit EN 61000-6-3, Störstrahlungen RoHS

# <span id="page-11-2"></span>**9 ANZEIGE LED**

Das Modul verfügt über verschiedene Anzeige LEDs. Nachfolgend die Funktion der Anzeigen

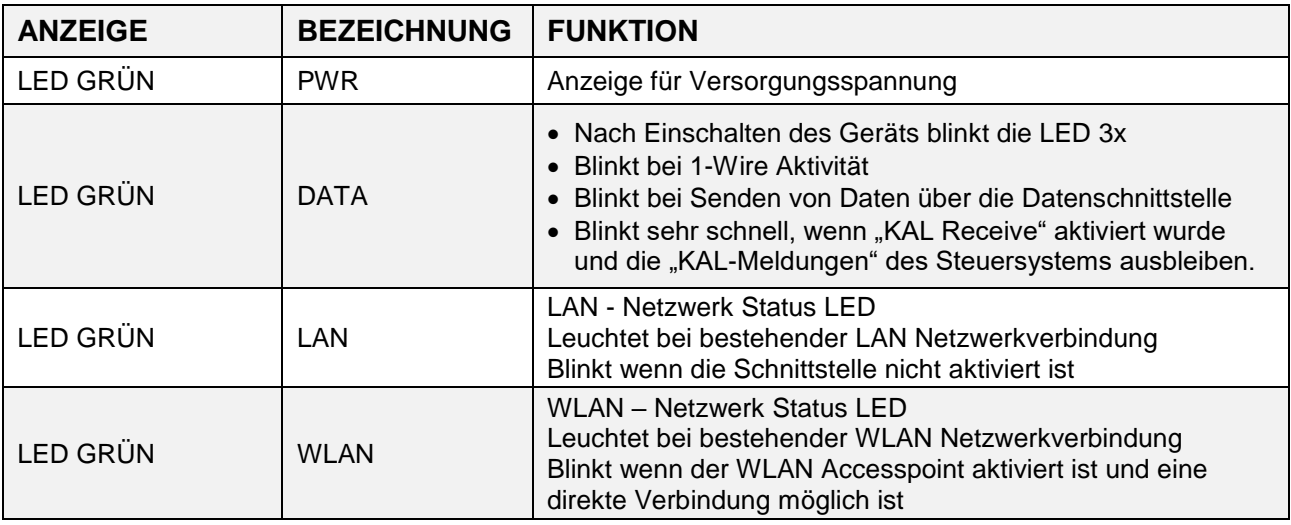

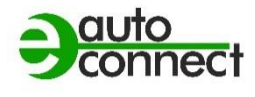

esera

**Art. Nr. 11618-24**

# <span id="page-12-0"></span>**10 ANSCHLUSSPLAN**

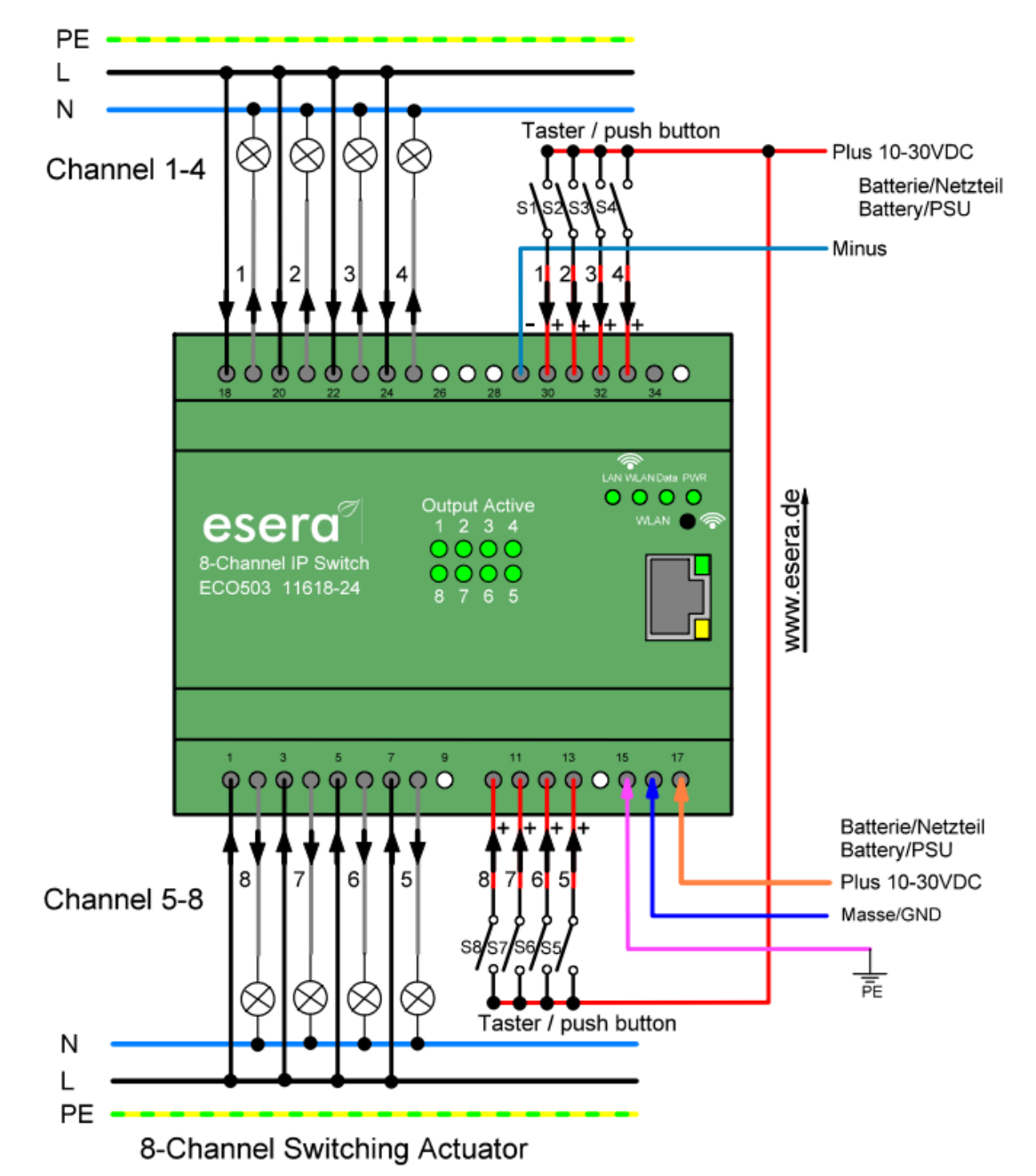

### **HINWEIS**

Der FE-Anschluss (Funktionserdung) der ECO 503 sollte mit dem Erdpotential (PE) verbunden werden, um eine Funktionserdung herzustellen. Dies ist wichtig, um einen zuverlässigen Betrieb der Baugruppe zu gewährleisten.

Durch die Verbindung des FE-Anschlusses mit dem Erdpotential wird eine Erdung hergestellt, die dazu beiträgt, Störungen und elektrische Probleme zu minimieren. Eine ordnungsgemäße Funktionserdung schützt die Baugruppe vor elektrostatischen Entladungen, Überspannungen und anderen potenziellen Störungen.

Es ist ratsam, die Anweisungen und Richtlinien des Herstellers zu befolgen, um sicherzustellen, dass die Funktionserdung gemäß den spezifischen Anforderungen der ECO 503 durchgeführt wird. Beachten Sie dabei auch mögliche Vorgaben und Vorschriften in Ihrem spezifischen Umfeld, um eine sichere und zuverlässige Installation zu gewährleisten.

# <span id="page-13-0"></span>**11 FUNKTION ANSCHLUSSKLEMMEN**

Nachfolgend eine Übersicht der Anschlussklemmen und ihrer Funktionen

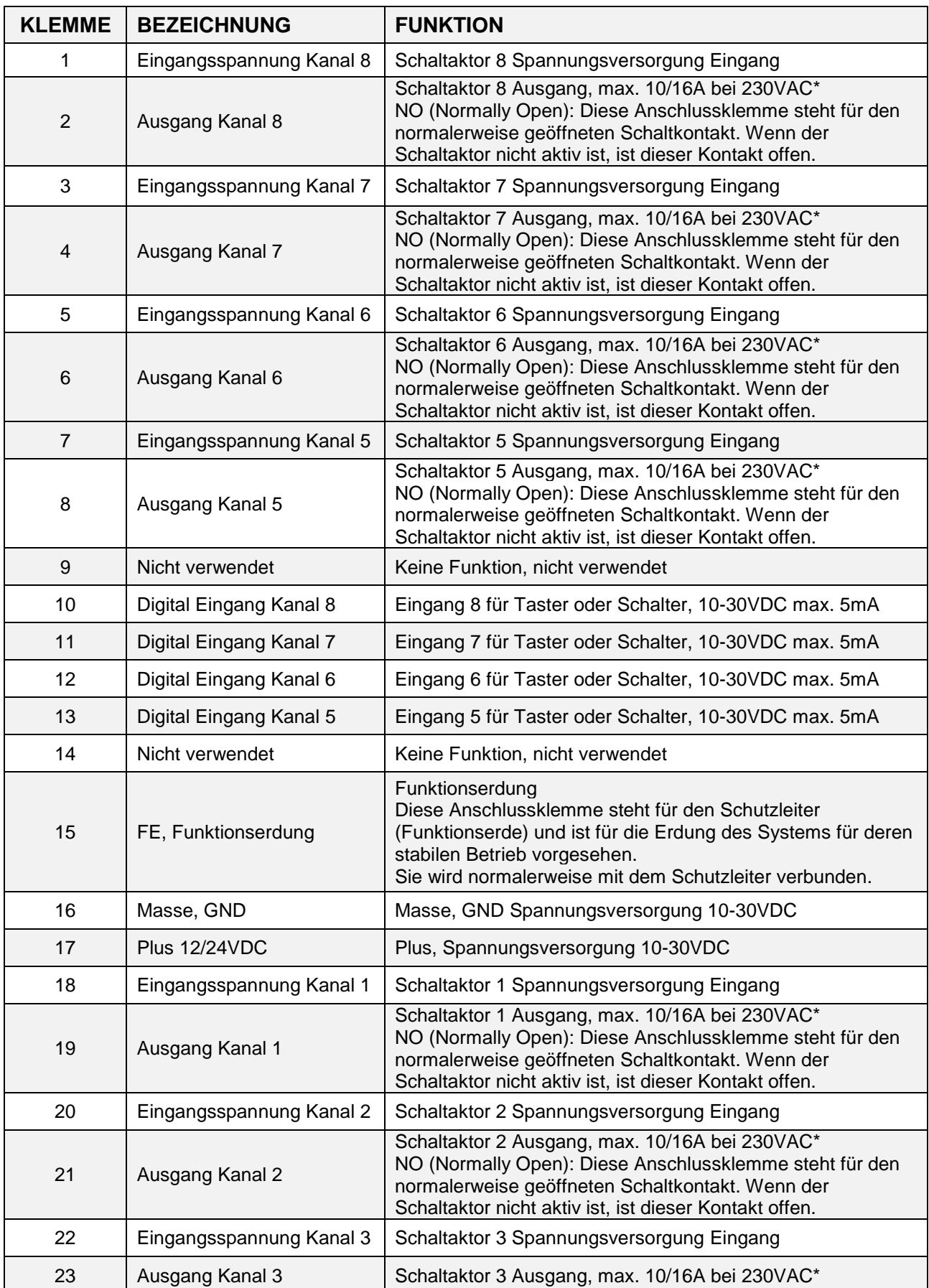

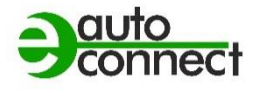

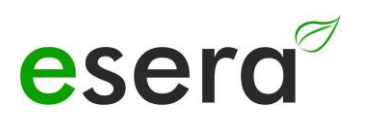

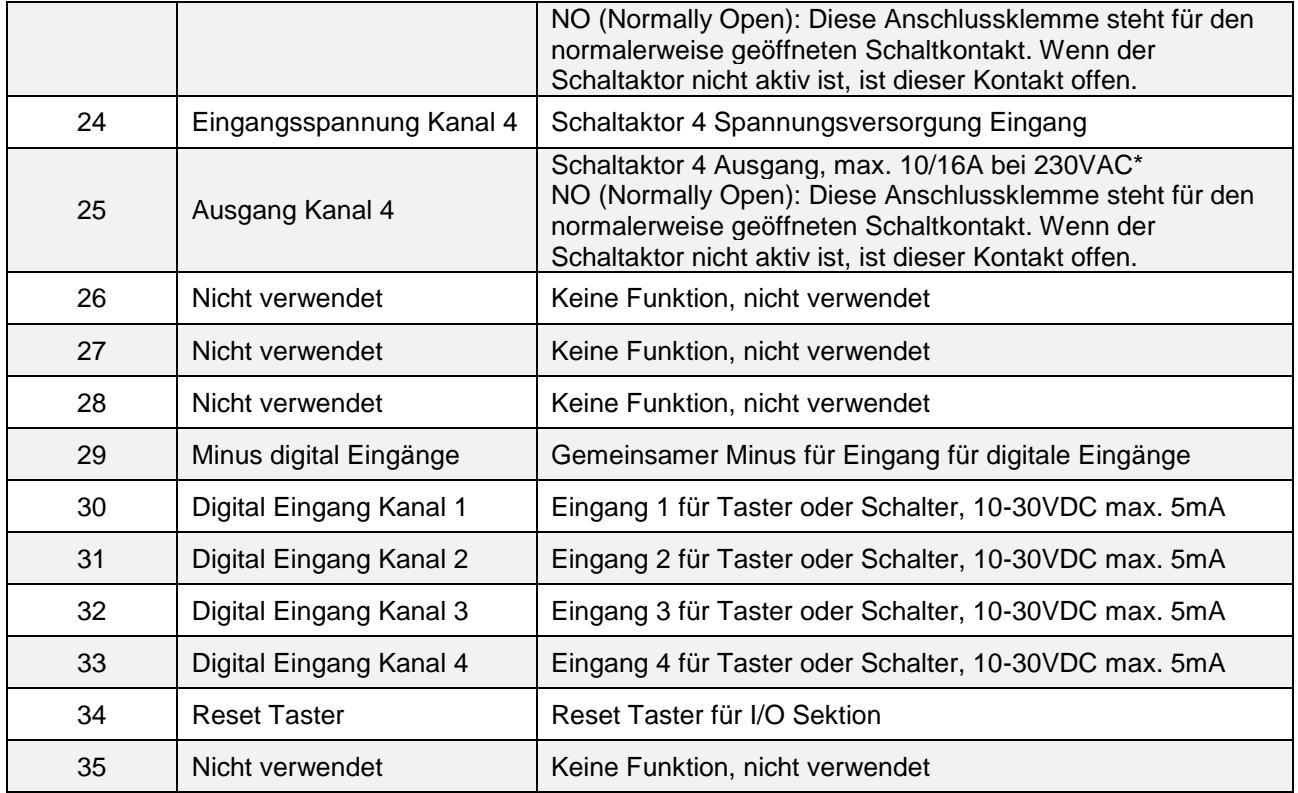

### <span id="page-15-0"></span>**12 \*BETRIEB VON MECHANISCHEN SCHALTAKTOREN, WICHTIGER HINWEIS**

\*Bitte beachten Sie die folgenden Richtlinien, um eine sichere und ordnungsgemäße Nutzung des Schaltaktors zu gewährleisten.

**Der maximale Schaltstrom für Wechselspannung beträgt 10/16A bei 230VAC. Das bedeutet, dass der Schaltaktor einen maximalen Strom von 10A für einen kontinuierlichen Betrieb und 16A für einen zeitlich begrenzten Betrieb bei 230VAC unterstützt.**

**Für Gleichspannung liegt die maximale Schaltstromstärke bei 3A bis 24VDC. Das bedeutet, dass der Schaltaktor einen maximalen Strom von 3A für Gleichspannungen bis zu 24VDC unterstützt.**

### <span id="page-15-1"></span>**12.1 MAXIMALE SCHALTLEISTUNG SCHALTAKTOREN**

Es ist wichtig sicherzustellen, dass die maximale Schaltleistung für die jeweiligen Schaltspannungen nicht überschritten wird.

Darüber hinaus ist es ebenfalls wichtig, den Einschaltstrom des Verbrauchers zu berücksichtigen. Es ist möglich, dass Verbraucher beim Einschalten einen höheren Strom benötigen als im normalen Betrieb. Um sicherzustellen, dass der maximale Strom des Schaltaktors nicht überschritten wird, kann es notwendig sein, eine Einschaltstrombegrenzung zu verwenden.

Eine Einschaltstrombegrenzung begrenzt den Strom, der beim Einschalten fließt, auf einen sicheren Wert, der innerhalb der Kapazität des Schaltaktors liegt.

Es wird empfohlen, die Spezifikationen des Verbrauchers und des Schaltaktors zu überprüfen, um sicherzustellen, dass der Schaltaktor durch den Einschaltstrom des Verbrauchers nicht überlastet werden kann. Bei Bedarf sollten geeignete Maßnahmen ergriffen werden, um den Einschaltstrom zu begrenzen und den Schaltaktor zu schützen.

Wenn Schaltkontakte überlastet werden, beispielsweise durch den Betrieb mit höheren Strömen oder Spannungen als empfohlen, kann dies zu vorzeitigem Verschleiß oder Beschädigungen führen. Es ist daher ratsam, die vom Hersteller angegebenen Grenzwerte und Empfehlungen für die maximale Schaltleistung zu beachten und den Schaltaktor entsprechend zu betreiben. Dies hilft, unnötige Risiken und potenzielle Schäden zu vermeiden und sicherzustellen, dass der Schaltaktor ordnungsgemäß und sicher funktioniert.

Es ist wichtig zu beachten, dass überlastete Schaltkontakte in der Regel nicht von den Gewährleistungsbedingungen abgedeckt sind.

# <span id="page-15-2"></span>**12.2 KAPAZITIVE ODER INDUKTIVE LASTEN SCHALTEN**

Wenn Sie den Schaltaktor mit kapazitiven oder induktiven Lasten verwenden, empfiehlt es sich, entsprechende Zusatzbeschaltungen vorzusehen. Dazu gehören zum Beispiel Funkenlöschkondensatoren oder Varistoren.

Diese zusätzlichen Komponenten dienen dem Schutz vor Spannungsspitzen und sind für einen zuverlässigen Betrieb des ECO 503 Schaltaktors wichtig.

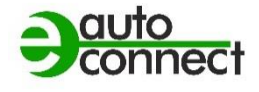

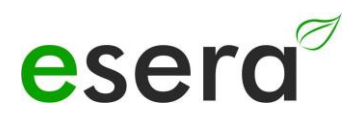

### <span id="page-16-0"></span>**13 ACCESS POINT AKTIVIEREN**

Der ECO 503 Schaltaktor verfügt über einen zuschaltbaren WiFi (WLAN) Access Point.

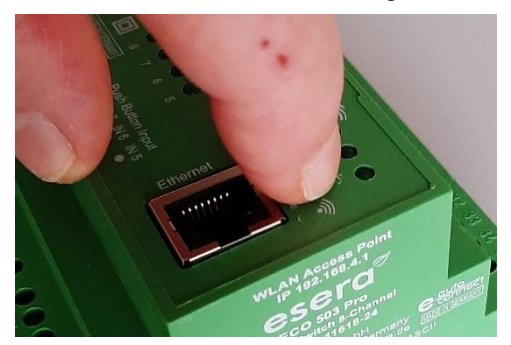

Push Button für Access Point

Dies ermöglicht es Ihnen, direkt mit einem mobilen Endgerät wie einem Smartphone, Tablet oder Laptop auf das Schaltaktor zuzugreifen, ohne dass zusätzliche Geräte wie ein separater Access Point (z. B. eine Fritzbox) erforderlich sind.

Durch das Aktivieren des WiFi Access Points auf dem ECO 503 können Sie eine drahtlose Verbindung herstellen und auf die Funktionen und Einstellungen des Schaltaktors zugreifen. Dies erlaubt Ihnen beispielsweise das Konfigurieren von Netzwerkeinstellungen, das Überwachen von Sensordaten oder das Steuern von angeschlossenen Geräten.

Um auf das Schaltaktor per WiFi zuzugreifen, stellen Sie sicher, dass Ihr mobiles Endgerät mit dem WiFi Access Point des

Schaltaktors verbunden ist. Anschließend können Sie über einen Webbrowser oder eine spezielle Anwendungssoftware auf das Schaltaktor zugreifen und die gewünschten Funktionen nutzen. Bitte beachten Sie, dass Sie möglicherweise die Anweisungen des Herstellers für die Aktivierung und Konfiguration des WiFi Access Points auf dem ECO-Schaltaktor befolgen müssen. Diese Anweisungen sollten Ihnen dabei helfen, den Zugriff über WiFi erfolgreich einzurichten und zu nutzen.

#### **HINWEIS**

Sie aktivieren den Access Point durch einen Druck (von 5 Sekunden länge) auf den Taster auf der Oberseite. Der Access Point ist für ca. 30 Minuten aktiv. Danach deaktiviert er sich aus Sicherheitsgründen automatisch.

Sie können den Access Point durch einen erneuten Druck von min. 5 Sekunden Länge vorab abschalten.

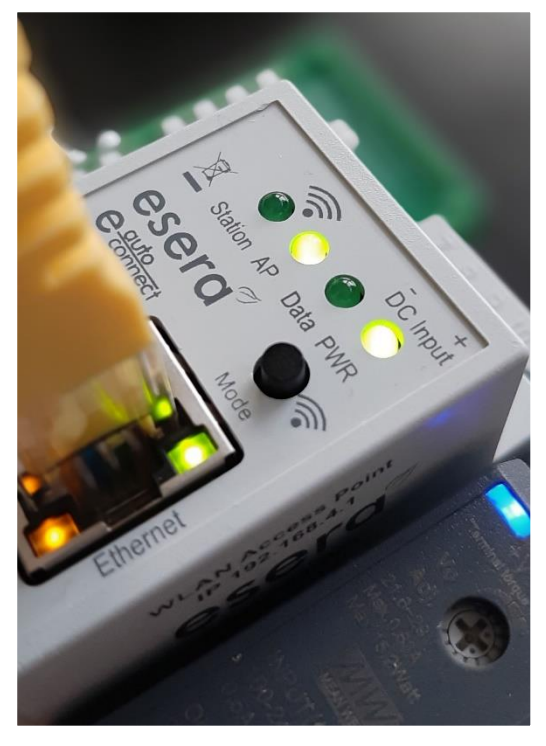

Wenn der Access Point des ECO 503 aktiviert ist, bedeutet dies, dass das Schaltaktor als Access Point fungiert, um drahtlose Verbindungen zu ermöglichen.

Dies wird durch die beleuchtete LED "AP" angezeigt, während die LED "Station" ausgeschaltet ist.

Wenn Sie den Access Point nicht mehr benötigen und die drahtlose Verbindung deaktivieren möchten, können Sie dies tun, indem Sie den Taster erneut für mindestens 5 Sekunden drücken. Dadurch wird der Access Point-Modus deaktiviert und das Schaltaktor stellt keine drahtlose Verbindung mehr her.

(Siehe Abbildung, LED "AP" leuchtet, LED "Station" ist aus)

#### **HINWEIS**

Um auf den Webserver den ECO Schaltaktor zuzugreifen, verwenden Sie die Ethernet-Schnittstelle und die IP-Adresse des Geräts. Die IP-Adresse können Sie von der Webseite "Ethernet Interface Settings" des ECO 503 abrufen.

Sobald Sie die IP-Adresse des ECO Schaltaktors haben, können Sie diese direkt in die Adressleiste Ihres Browsers, z.B. 192.168.178.10 oder http://192.168.178.10, jedoch ohne https eingeben und auf den Webserver des Schaltaktors zugreifen.

Dadurch erhalten Sie Zugriff auf die Konfigurationseinstellungen und andere Funktionen des ECO Schaltaktors über die Webbenutzeroberfläche.

# <span id="page-17-0"></span>**14 ACCESS POINT AUSWÄHLEN**

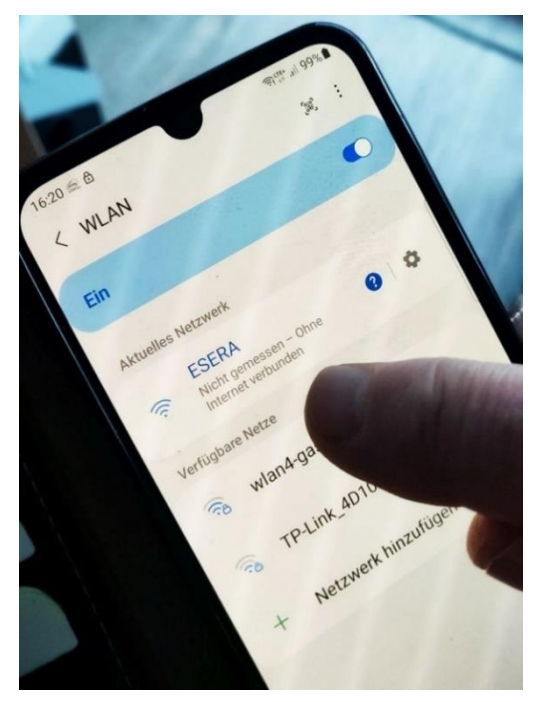

Der ECO Schaltaktor mit Maxi Schnittstelle meldet sich als WLAN Access Point mit der Kennung "ESERA". Im Auslieferungszustand ist die Ethernet Schnittstelle auf "DHCP" eingestellt.

Der Access Point ist offen, ohne Zugangspasswort ausgeführt.

#### **HINWEIS**

Der ECO WLAN Accesspoint ist als WLAN Netzwerk an der Kennung "ESERA" zu finden.

# <span id="page-17-1"></span>**15 WAS IST EIN ACCESS POINT?**

Über einen integrierten Access Point (Wireless LAN AP-Modus), ist es möglich mobile Endgeräte wie Laptops, Tablets und Smartphones direkt mit dem Schaltaktor zu verbinden. Dadurch ist kein separater Wireless LAN-Zugangspunkt erforderlich.

Durch die Aktivierung des AP-Modus auf dem ECO-Schaltaktor können Sie eine drahtlose Verbindung herstellen und direkt auf das Schaltaktor zugreifen. Dies erleichterten die Konfiguration, Überwachung und Steuerung des Schaltaktors über Ihr mobiles Endgerät. Sie können auf das Schaltaktor zugreifen, um Einstellungen anzupassen, Daten abzurufen oder andere gewünschte Funktionen zu nutzen.

### <span id="page-17-2"></span>**16 WEBSERVER PER WLAN AUFRUFEN**

Wenn Sie sich mit dem WLAN-Netzwerk "ESERA" verbunden haben, startet bei vielen Smartphones direkt der Webbrowser.

Sollte diese nicht der Fall sein, wechseln Sie auf Ihren Webbrowser (z. B. Firefox, Chrom oder andere) und geben die IP-Adresse des ECO Schaltaktors ein.

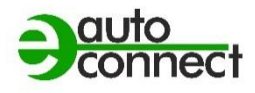

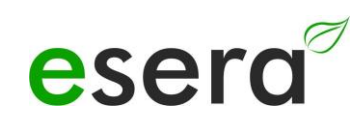

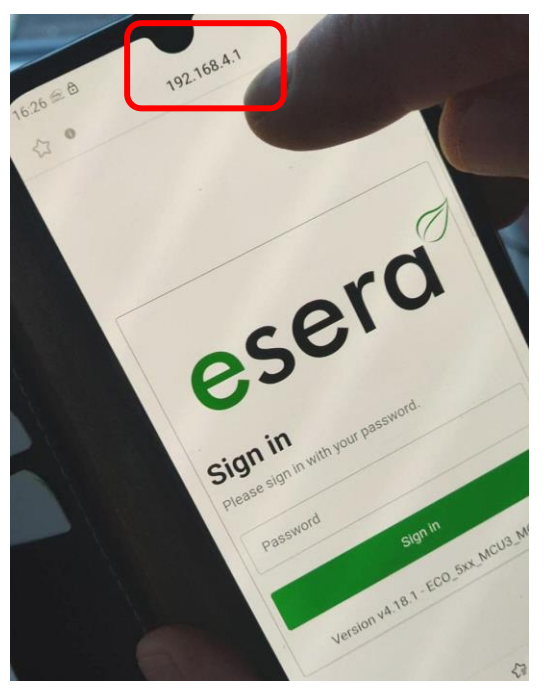

Nun sollte der Webserver des ECO Schaltaktors, vergleichbar zu dem nachfolgenden Bild, sichtbar sein.

Die Konfiguration des Geräts ist aktuell nur per Webserver des ECO Schaltaktors möglich.

#### **HINWEIS**

Die IP-Adresse des ECO Schaltaktor per Access Point ist: **192.168.4.1**

Die IP Adresse des Access Points ist auf der rechten Gehäuseseite des Gateways aufgedruckt.

#### **Wichtig:** Geben Sie die IP-Adresse ohne "Fehler! **Linkreferenz ungültig.**" ein.

# <span id="page-18-0"></span>**17 WEBSERVER PER LAN AUFRUFEN**

Sie können den Webserver des ECO Schaltaktors jederzeit ebenso per LAN-Schnittstelle über die eingestellte

IP-Adresse erreichen.

Die IP-Adresse des ECO Schaltaktors wird Ihnen auf dem Gerätedisplay angezeigt (wenn das Gerät über ein Display verfügt). Wenn das Gerät über kein Display verfügt, können Sie die aktuelle IP-Adresse (nicht die IP-Adresse des Access Points) auch über Ihren Router/DHCP-Servers auslesen.

<span id="page-19-0"></span>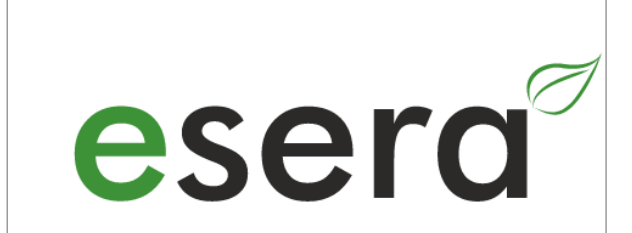

# **Sign in**

Please sign in with your password.

Password

Sign in

Version v4.18.1 - ECO\_5xx\_MCU3\_MQTT

### **Passwort, Log In**

Um sich in den Webserver des ECO Gateways einloggen zu können, verwenden Sie für den erstmaligen Login das **Start-/Standardpasswort**: **eserapwd**

Das Passwort wird, aus Sicherheitsgründen nicht in Klarschrift, sondern mit Punkten angezeigt. Nach Eingabe des Passwortes öffnen Sie mit dem Klick auf den Button "Login" das Hauptmenü (nachfolgend Hauptmenü genannt).

Bitte ändern Sie das Passwort nach dem erstmaligen Login ab, andernfalls können auch unberechtigte Personen Einstellungen an dem ECO Gateway vornehmen. Ein neues und sicheres Passwort geben Sie bitte über das Hauptmenü/"Change Password" ein.

Hinweise zur Vergabe von sicheren Passwörtern finden Sie im Internet.

### **Softwarestand Ethernet Schnittstelle/Log Out**

Anzeige des auf dem Gerät installierten Softwarestandes der Ethernet Schnittstelle. Die Version der 1-Wire Firmware können Sie über das Config Tool 3 ersehen.

Per Klick auf den Button "Log Out" verlassen Sie die Weboberfläche wieder.

### **HINWEIS**

### **Das Start-/Standardpasswort für den Login lautet: eserapwd**

**Bitte ändern Sie das Passwort nach dem erstmaligen Login ab.**

Es ist eine gute Sicherheitspraxis, das Passwort nach dem erstmaligen Login zu ändern, um die Sicherheit des Systems zu gewährleisten. Nachdem Sie sich erfolgreich eingeloggt haben, sollten Sie das voreingestellte Passwort ändern und ein neues, starkes Passwort festlegen. Dadurch minimieren Sie das Risiko unautorisierten Zugriffs auf das System. Stellen Sie sicher, dass das neue Passwort ausreichend komplex ist und sowohl Buchstaben, Zahlen als auch Sonderzeichen enthält. Vermeiden Sie die Verwendung von leicht zu erratenden Passwörtern.

Um weitere Details zu den Funktionen des Webservers des ECO Schaltaktors zu erhalten, empfehlen wir Ihnen, das Dokument "Schnittstellen-Handbuch" zu konsultieren. Sie können dieses Dokument über die Webseite [www.esera.de](http://www.esera.de/) im Downloadbereich/technische Downloads finden.

Das "Schnittstellen-Handbuch" sollte detaillierte Informationen über die verschiedenen Funktionen und Möglichkeiten des Webservers des ECO-Schaltaktors enthalten. Es kann Ihnen helfen, das Schaltaktor optimal zu konfigurieren und zu nutzen, um Ihre Anforderungen zu erfüllen.

Bitte beachten Sie, dass das genaue Verfahren zur Navigation auf der Webseite und zum Herunterladen des Handbuchs von der spezifischen Website-Struktur und dem Aufbau der Webseite abhängen kann. Wenn Sie Schwierigkeiten haben, das Handbuch zu finden, empfehle ich Ihnen, die Suchfunktion der Webseite zu nutzen oder sich direkt an den technischen Support von ESERA zu wenden, um weitere Unterstützung zu erhalten.

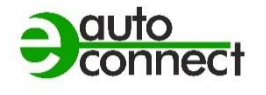

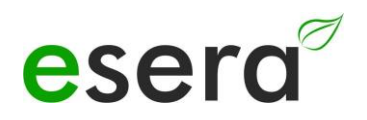

# <span id="page-20-0"></span>**19 DATENSCHNITTSTELLE, ASCII PROTOKOLL**

Die Ethernet-Schnittstelle konfigurieren Sie mit Hilfe des Windows ESERA Programms Config Tool 3. Dieses Programm finden Sie im Downloadbereich des ESERA Onlineshop Tool 3 Software finden.

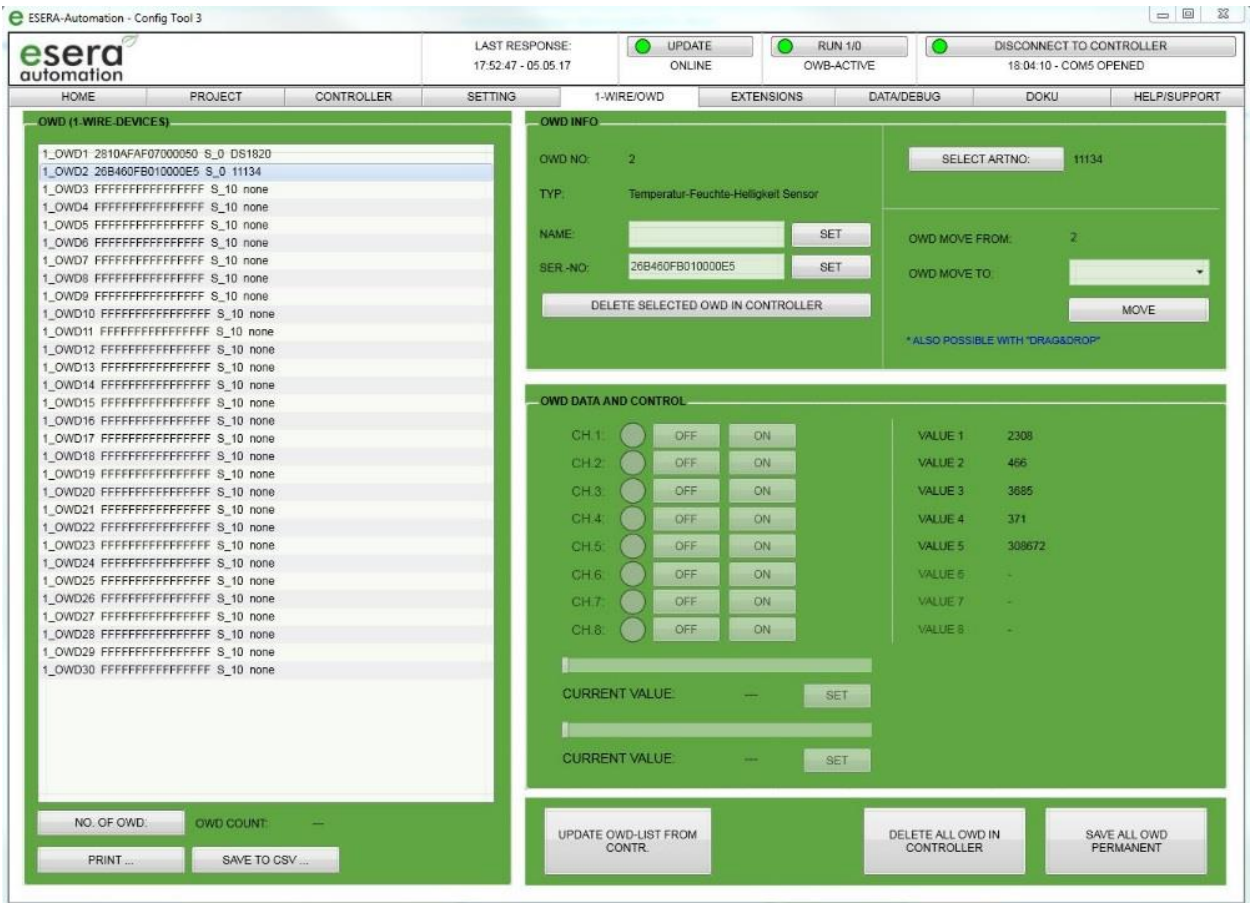

### <span id="page-20-1"></span>**20 ESERA ASCII TEXTPROTOKOLL**

Das ASCII-Textprotokoll ist ein Kommunikationsprotokoll, das zur Übertragung von Daten über serielle Schnittstellen zwischen verschiedenen Geräten verwendet wird.

Das Kürzel "ASCII" steht für "American Standard Code for Information Interchange" und bezieht sich auf den Standard-Code, der zur Darstellung von Zeichen, Zahlen und Symbolen in digitaler Form verwendet wird.

Im ASCII-Textprotokoll werden Daten in Form von Zeichenketten übertragen, wobei jedes Zeichen in seiner ASCII-Darstellung codiert ist. Eine Zeichenkette kann verschiedene Arten von Daten repräsentieren, wie z.B. Messwerte, Steuerbefehle oder Statusmeldungen.

Das Textprotokoll ist vergleichsweise einfach und leicht zu implementieren, da es auf den standardisierten ASCII-Zeichensatz zurückgreift. Die Datenübertragung erfolgt im Klartext, was die Lesbarkeit und Nachvollziehbarkeit der übertragenen Daten erleichtert.

Das ASCII-Textprotokoll wird in vielen Anwendungen eingesetzt, die eine einfache und zuverlässige Kommunikation erfordern. Es findet beispielsweise Anwendung in der Industrieautomatisierung, Gebäudeautomation, Messtechnik und Regeltechnik.

Das ESERA ASCII-Textprotokoll, das speziell für das ECO 503 Schaltaktor entwickelt wurde, basiert auf dem ASCII-Protokoll und bietet eine spezifische Struktur und Befehle zur Konfiguration und Analyse des Schaltaktors. Weitere Details zur Konfiguration und Nutzung des ESERA ASCII-Textprotokolls finden Sie in den entsprechenden Dokumentationen und Handbüchern, die für das ECO 503 Schaltaktor bereitgestellt werden.

### **Das ESERA ASCII-Textprotokoll hat folgende Eigenschaften:**

#### **Standard-Protokoll**

Das ESERA ASCII-Protokoll ist ein gängiges Protokoll zur Übertragung von Daten über serielle Schnittstellen zwischen einem Computer und anderen Geräten wie dem ECO Schaltaktor und einer Steuerung.

#### **ASCII-Zeichenketten**

Daten werden im ESERA ASCII-Protokoll als ASCII-Zeichenketten übertragen. Diese Zeichenketten bestehen aus Buchstaben, Zahlen, Satzzeichen und Steuerzeichen.

#### **Aufteilung in Felder oder Segmente**

Die übertragenen Daten im ESERA ASCII-Protokoll sind normalerweise in spezifische Felder oder Segmente unterteilt. Dadurch können verschiedene Arten von Daten wie Messwerte, Statusmeldungen oder Befehle repräsentiert werden.

#### **Einfachheit und Implementierungsfreundlichkeit**

Das ESERA ASCII-Protokoll basiert auf standardisierten ASCII-Zeichen und ermöglicht die Übertragung von Daten in Klartext. Es ist relativ einfach und leicht zu implementieren.

#### **Lesbarkeit und Nachvollziehbarkeit**

Bei der Entwicklung des ESERA ASCII-Textprotokolls wurde besonderer Wert auf gute Lesbarkeit und Nachvollziehbarkeit gelegt. Es verwendet "GET" und "SET" Befehle, die vielen Programmierern bereits vertraut sind.

#### **Offengelegt und dokumentiert**

Das ESERA Textprotokoll ist offen dokumentiert und die aktuelle Protokollbeschreibung finden Sie im Programmierhandbuch und im ESERA Config Tool 3.

#### **Standard-Port**

Standardmäßig ist der Port 5000 für die Kommunikation über das ESERA ASCII-Protokoll voreingestellt.

Das ESERA ASCII-Textprotokoll bietet eine einfache und verständliche Möglichkeit, Daten zwischen dem ECO 503 Schaltaktor und anderen Geräten auszutauschen. Es eignet sich insbesondere für Anwendungen in der Mess- und Regeltechnik oder der industriellen Automatisierung, bei denen eine einfache und zuverlässige Datenübertragung erforderlich ist.

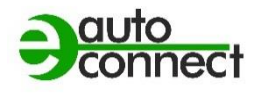

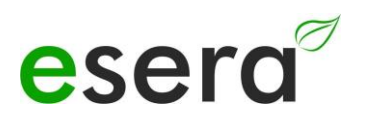

# **21 MODBUS /TCP PROTOKOLL**

#### <span id="page-22-0"></span>**HINWEIS**

Um die spezifischen Konfigurationsmöglichkeiten für das Modbus/TCP-Protokoll des ECO 503 zu erfahren, empfehlen wir Ihnen, das Dokument "Schnittstellen-Handbuch" zu konsultieren. Sie können dieses Dokument über die Webseite [www.esera.de](http://www.esera.de/) im Downloadbereich/technische Downloads finden.

Das "Schnittstellen-Handbuch" sollte detaillierte Informationen über die Konfigurationsoptionen und einstellungen für das Modbus/TCP-Protokoll des ECO 503 enthalten. Es wird Ihnen helfen, das ECO 503 entsprechend Ihren Anforderungen zu konfigurieren und die gewünschten Funktionen zu nutzen.

Bitte beachten Sie, dass die genauen Schritte zur Navigation auf der Webseite und zum Herunterladen des Handbuchs von der spezifischen Struktur und dem Layout der Website abhängen können. Sollten Sie Schwierigkeiten haben, das Handbuch zu finden, empfehle ich Ihnen, die Suchfunktion der Webseite zu nutzen oder sich direkt an den technischen Support von esera zu wenden, um weitere Unterstützung zu erhalten.

Das Schnittstellen-Handbuch sollte Ihnen umfassende Informationen liefern, um das Modbus/TCP-Protokoll des ECO 503 korrekt zu konfigurieren. Es ist wichtig, die Anweisungen und Informationen im Handbuch sorgfältig zu befolgen, um sicherzustellen, dass das Protokoll effektiv und gemäß Ihren Anforderungen eingesetzt wird.

Der ECO 503 Schaltaktor bietet die Möglichkeit, gleichzeitig über mehrere Datenverbindungen per Modbus/TCP Protokoll zu kommunizieren. Die voreingestellten Ports für Modbus/TCP Datenverbindungen sind 501, 503, 504, 505 und 506. Sie können bis zu 3 gleichzeitige Datenverbindungen pro Port herstellen, wobei die Gesamtanzahl der Datenverbindungen auf 3 begrenzt ist. Die IP-Adresse ist standardmäßig auf den DHCP-Betrieb eingestellt, was bedeutet, dass dem Gerät automatisch eine IP-Adresse zugewiesen wird.

Das Modbus-Protokoll verwendet eine bestimmte Adressierung, um auf verschiedene Datenpunkte zuzugreifen. Im Programmierhandbuch des ECO 503, das im Downloadbereich verfügbar ist, finden Sie eine Adressierungsübersicht, die Ihnen dabei hilft, die korrekten Adressen für das Lesen und Schreiben von Daten zu identifizieren. Sie können auch die Config Tool 3 Software verwenden, die ebenfalls eine Adressierungsübersicht enthält.

Es ist wichtig zu beachten, dass die genaue Verwendung und Konfiguration des Modbus-Protokolls und des ECO 503 von Ihren spezifischen Anforderungen und den Geräten abhängen können, mit denen Sie kommunizieren möchten. Es wird empfohlen, die detaillierten Anweisungen und Informationen im Programmierhandbuch und in der Dokumentation des ECO 503 zu konsultieren, um sicherzustellen, dass Sie das Protokoll korrekt implementieren und die gewünschten Funktionen erreichen können.

# <span id="page-23-0"></span>**22 PORT AKTIVIEREN, DEAKTIVIEREN ODER ÄNDERN**

Es ist wichtig zu beachten, dass beim Aktivieren, Deaktivieren oder Ändern eines Ports für ASCII oder Modbus/TCP eine Neukonfiguration des Schaltaktors erforderlich ist.

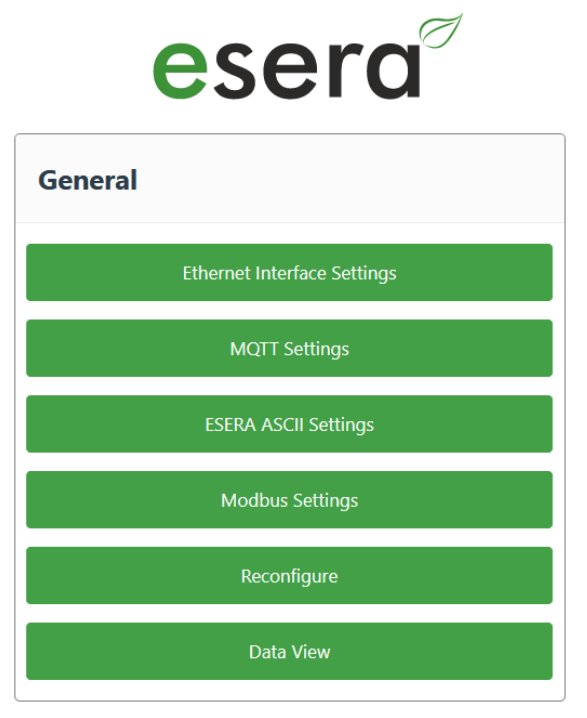

Dies kann über den Button "RECONFIGURE" auf der Hauptübersicht des Webservers erfolgen. Um die gewünschten Änderungen vorzunehmen, öffnen Sie den Webbrowser und greifen Sie auf die Hauptübersicht des Schaltaktors zu. Dort finden Sie den Button "RECONFIGURE".

Wenn Sie daraufklicken, wird der Rekonfigurationsprozess gestartet.

Während des Rekonfigurationsprozesses werden die entsprechenden Einstellungen für den Modbus/TCP-Port angepasst. Stellen Sie sicher, dass Sie die gewünschten Änderungen sorgfältig überprüfen, bevor Sie den Vorgang starten.

Nachdem die Rekonfiguration abgeschlossen ist, wird das Schaltaktor mit den aktualisierten Modbus/TCP-Porteinstellungen betriebsbereit sein.

Der Vorgang kann ein paar Sekunden dauern.

### **HINWEIS**

Pro Port des ECO 503 bis zu 3 dauerhafte Verbindungen über das Modbus TCP-Protokoll hergestellt werden können.

Es ist jedoch wichtig zu beachten, dass die Gesamtanzahl der Verbindungen auf maximal 3 begrenzt ist. Das bedeutet, dass Sie insgesamt nicht mehr als 3 gleichzeitige Verbindungen über das Modbus TCP-Protokoll herstellen können.

Des Weiteren ist die IP-Adresse des ECO 501 standardmäßig auf den DHCP-Betrieb eingestellt. Das bedeutet, dass das Gerät automatisch eine IP-Adresse von einem DHCP-Server in Ihrem Netzwerk zugewiesen bekommt. Diese IP-Adresse ermöglicht die Kommunikation mit dem ECO 503 über das Modbus TCP-Protokoll.

Bitte beachten Sie, dass die genauen Konfigurationsmöglichkeiten, einschließlich der Anzahl der Verbindungen und der IP-Adresseneinstellungen, je nach Ausführung und Firmware-Version des ECO 503 variieren können.

Um genaue Informationen zu erhalten, empfehle ich Ihnen, das genannte "Schnittstellen-Handbuch" zu konsultieren, das auf der Webseite von ESERA im Downloadbereich/technische Downloads verfügbar ist.

Dort sollten Sie detaillierte Anweisungen und Informationen zur Konfiguration des Modbus TCP-Protokolls, einschließlich der Anzahl der Verbindungen und der IP-Adresseneinstellungen, finden.

Folgen Sie den Anweisungen im Handbuch, um das ECO 503 entsprechend Ihren Anforderungen zu konfigurieren und eine effektive Kommunikation über das Modbus TCP-Protokoll zu ermöglichen.

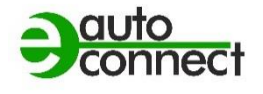

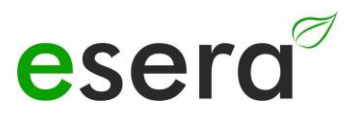

# <span id="page-24-0"></span>**23 Adressierungsübersicht MODBUS/TCP**

Die gesamte Modbus Adressierungsübersicht finden Sie im Programmierhandbuch im Downloadbereich des ECO 503 und innerhalb der Config Tool 3 Software.

# <span id="page-24-1"></span>**24 MODBUS FUNKTIONSCODES**

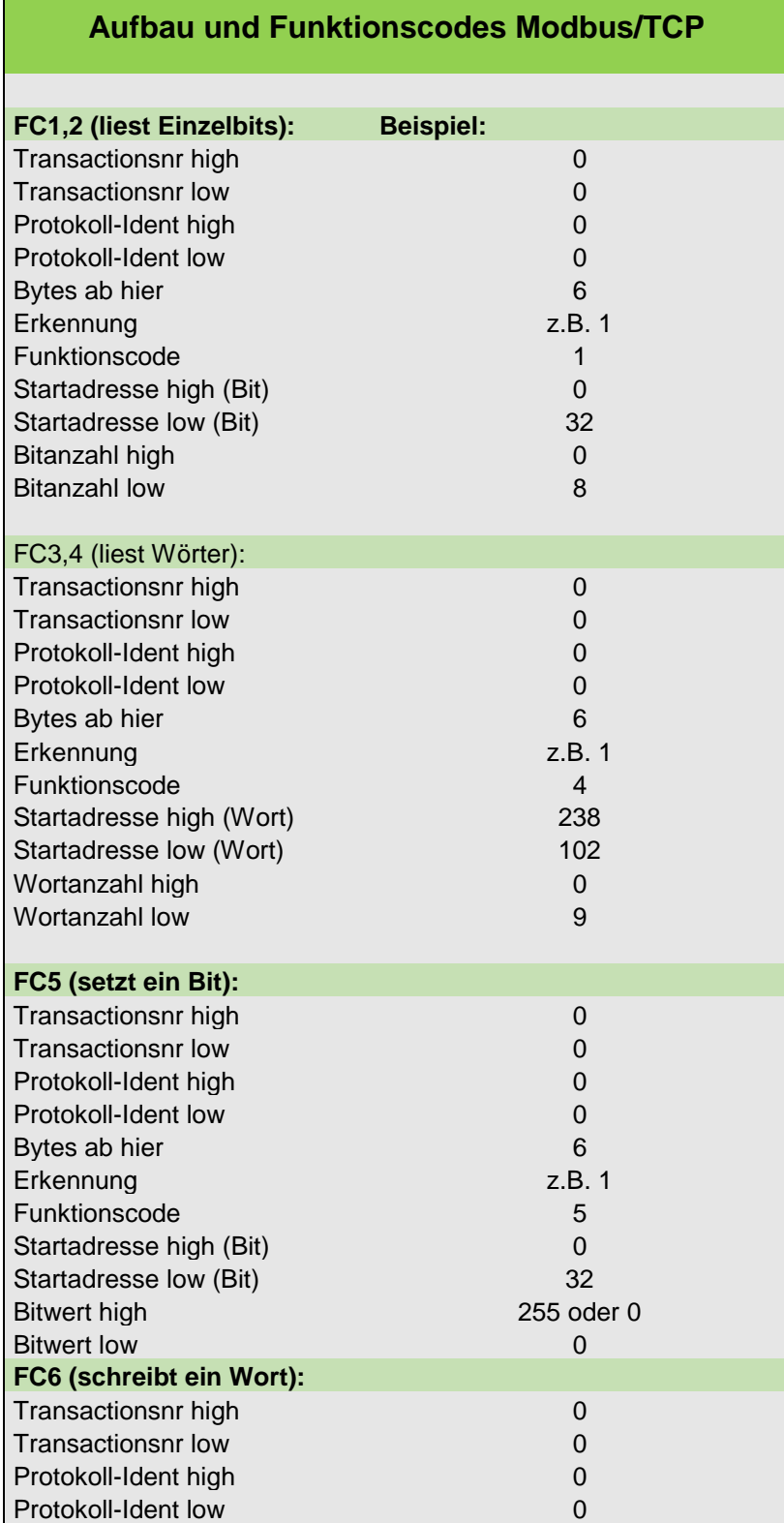

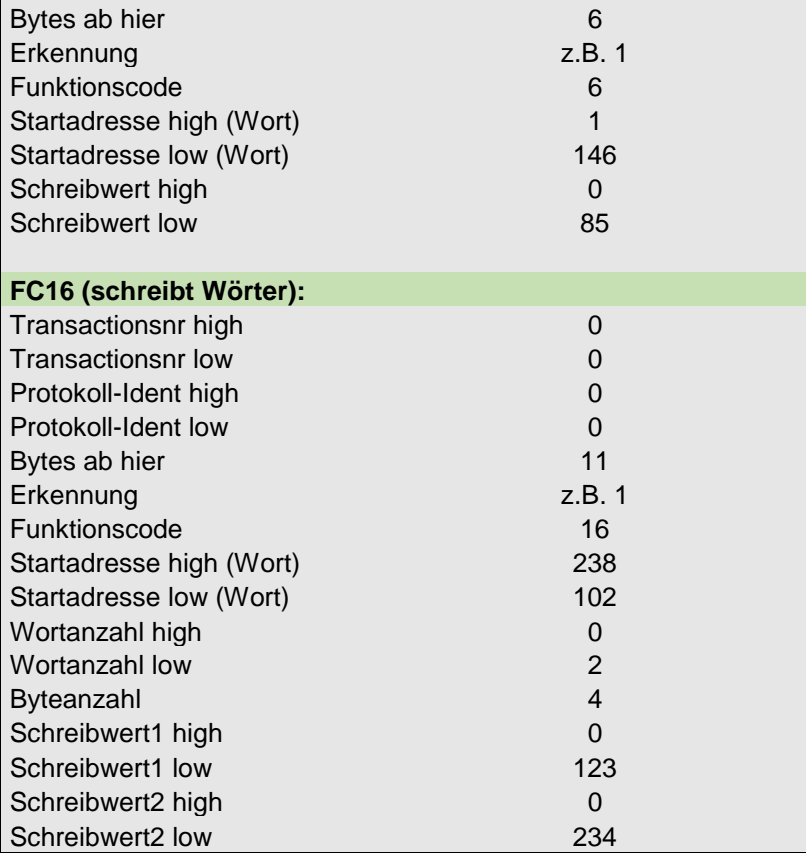

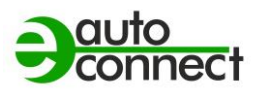

# **25 MODBUS SCHREIBADRESSEN**

<span id="page-26-0"></span>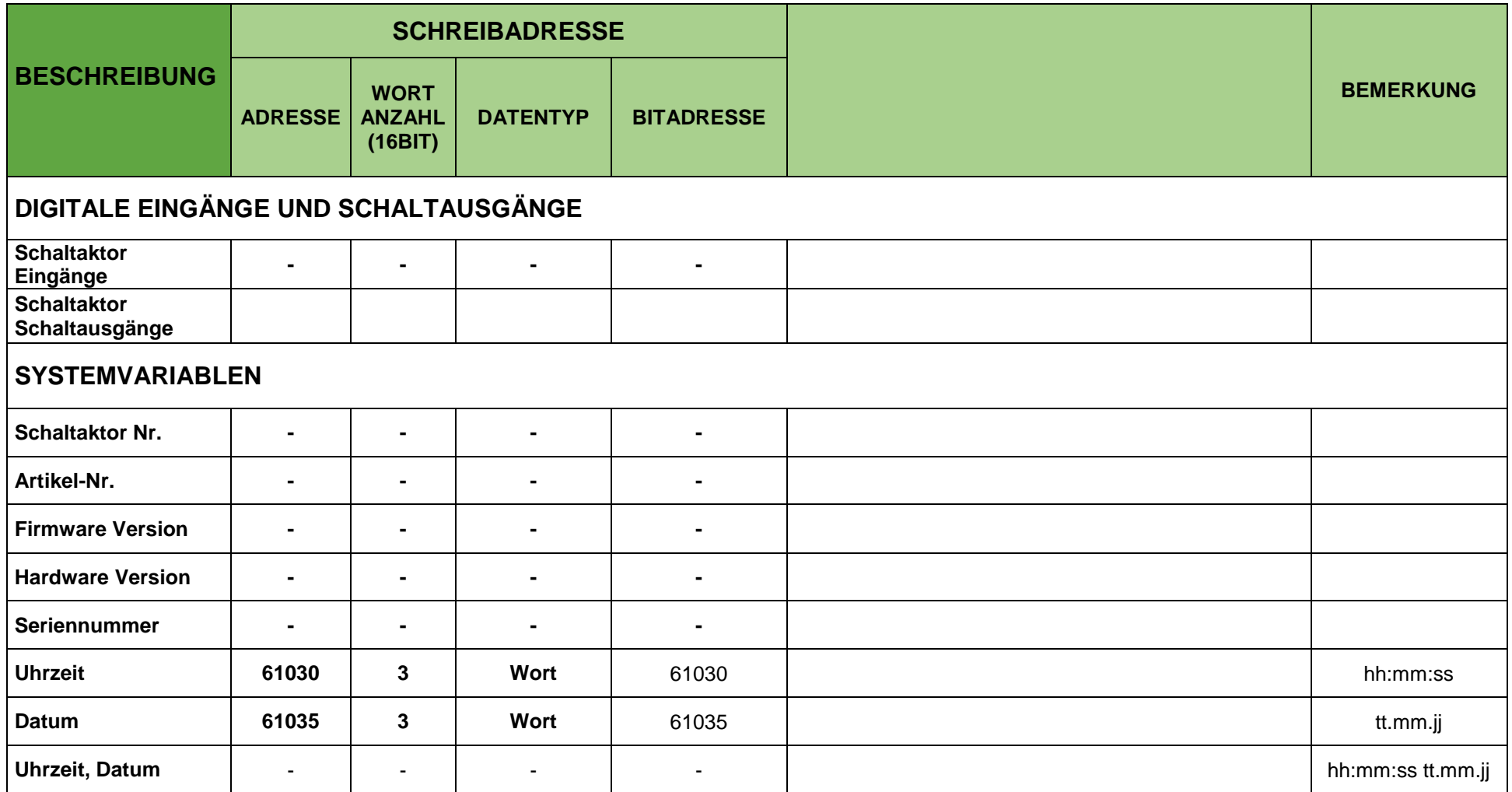

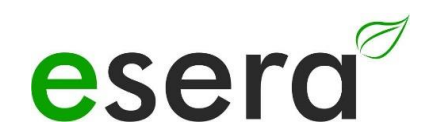

### **26 MODBUS LESEADRESSEN**

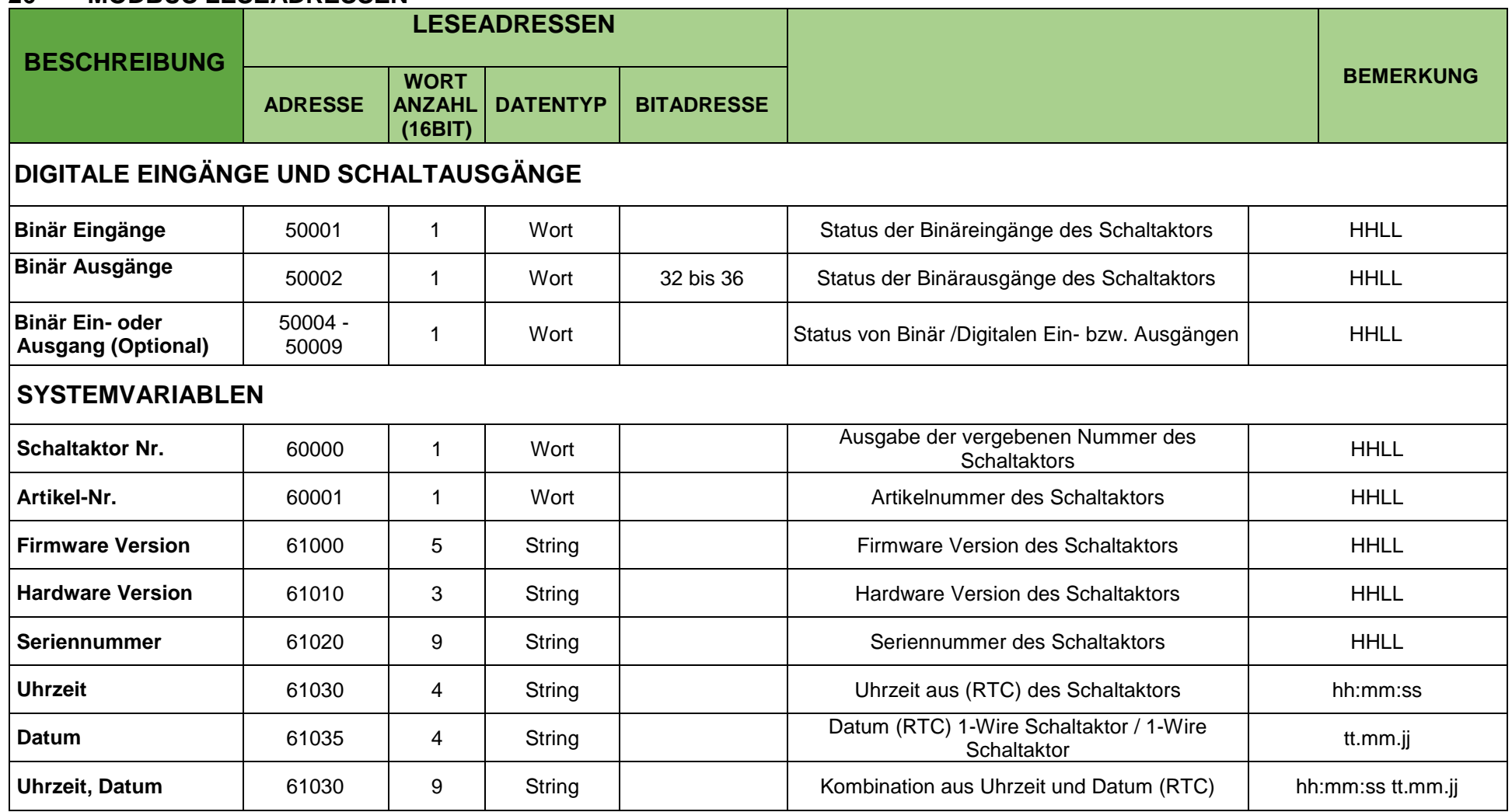

<span id="page-27-0"></span>Alle Rechte vorbehalten. Nachdruck, auch auszugsweise, ohne ausdrückliche Zustimmung von ESERA GmbH nicht erlaubt.

Technische Änderungen vorbehalten. ESERA GmbH 2023

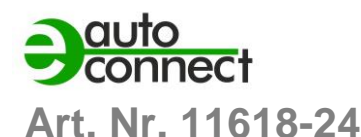

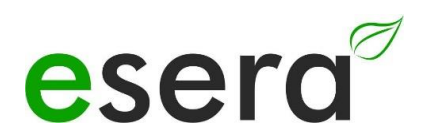

# <span id="page-28-0"></span>**27 MQTT PROTOKOLL**

MQTT (Message Queuing Telemetry Transport) ein Protokoll ist, das für die Übertragung von Nachrichten zwischen Geräten in einem Netzwerk entwickelt wurde. Es eignet sich besonders gut für Umgebungen mit schlechter oder intermittierender Netzwerkverbindung, wie z.B. NB-IoT\* (4G Datenfunk), da es sehr wenig Netzwerkbandbreite und Ressourcen benötigt.

Die Publish-Subscribe-Architektur von MQTT ermöglicht es Geräten, Nachrichten zu bestimmten Themen (Topics) zu veröffentlichen und von anderen Geräten, die an diesen Themen interessiert sind, empfangen zu werden. Die Hierarchie der Topics ermöglicht eine organisierte Strukturierung der Nachrichten.

Ein Broker fungiert als Vermittler zwischen den Geräten und übernimmt die Weiterleitung der Nachrichten. Wenn ein Gerät eine Nachricht veröffentlicht, sendet es diese an den Broker, der sie an alle Abonnenten weiterleitet, die an diesem Thema interessiert sind.

MQTT zeichnet sich durch seine Effizienz aus, da es nur minimale Overhead-Kommunikation benötigt. Die Aufrechterhaltung der Verbindung zwischen den Geräten wird durch regelmäßige "heartbeat"-Nachrichten gewährleistet, die an den Broker gesendet werden.

Es ist wichtig zu beachten, dass für den Betrieb des MQTT-Protokolls grundsätzlich ein Broker erforderlich ist. Der Broker ist für die Verwaltung der Nachrichtenübermittlung zuständig und ermöglicht die Kommunikation zwischen den Geräten.

Für weitere Informationen zu MQTT und seiner Implementierung empfehle ich Ihnen die genannten Quellen, wie Wikipedia, sowie die Dokumentation und Ressourcen der von Ihnen verwendeten MQTT-Bibliotheken oder -Plattformen.

#### **HINWEIS**

Um die spezifischen Konfigurationsmöglichkeiten für das MQTT Protokoll des ECO503 zu erfahren, empfehlen wir Ihnen, das Dokument "Schnittstellen-Handbuch" zu konsultieren. Sie können dieses Dokument über die Webseite [www.esera.de](http://www.esera.de/) im Downloadbereich/technische Downloads finden.

Das "Schnittstellen-Handbuch" sollte detaillierte Informationen über die Konfigurationsoptionen und -einstellungen für das MQTT Protokoll des ECO503 enthalten. Es wird Ihnen helfen, das ECO501 entsprechend Ihren Anforderungen zu konfigurieren und die gewünschten Funktionen zu nutzen.

Bitte beachten Sie, dass die genauen Schritte zur Navigation auf der Webseite und zum Herunterladen des Handbuchs von der spezifischen Struktur und dem Layout der Website abhängen können. Sollten Sie Schwierigkeiten haben, das Handbuch zu finden, empfehle ich Ihnen, die Suchfunktion der Webseite zu nutzen oder sich direkt an den technischen Support von ESERA zu wenden, um weitere Unterstützung zu erhalten.

# <span id="page-28-1"></span>**28 DATENVERBINDUNGEN MIT MQTT BIETET FOLGENDE VORTEILE**

### **Effiziente IoT-Kommunikation**

Das ECO 503 Schaltaktor unterstützt MQTT als Kommunikationsprotokoll, um Daten zwischen dem Schaltaktor und anderen Geräten auszutauschen. MQTT ist bekannt für seine Effizienz und den geringen Overhead, wodurch es ideal für den Einsatz in IoT-Umgebungen mit begrenzter Bandbreite und Ressourcen ist.

#### **Verbindung zu MQTT-Brokern**

Das ECO 503 Schaltaktor kann als MQTT-Client agieren und sich mit einem MQTT-Broker verbinden. Der MQTT-Broker dient als Vermittler, der die Nachrichten zwischen den Geräten weiterleitet. Diese Broker können lokal oder in der Cloud gehostet werden, je nach den Anforderungen Ihrer IoT-Anwendung.

#### **Publish-Subscribe-Muster**

MQTT basiert auf dem Publish-Subscribe-Muster, bei dem Geräte Nachrichten zu bestimmten Themen (Topics) veröffentlichen und andere Geräte, die an diesen Themen interessiert sind, diese Nachrichten abonnieren können. Dadurch können Sie Daten gezielt an diejenigen Geräte senden, die sie benötigen, was die Effizienz und Skalierbarkeit der Kommunikation verbessert.

#### **Flexible Konfiguration**

Das ECO 503 Schaltaktor ermöglicht die Konfiguration von MQTT-Verbindungen, einschließlich der Einstellung von QoS (Quality of Service) -Leveln, wie bereits erwähnt. Sie können die zuverlässige Zustellung von Nachrichten anpassen, je nach den Anforderungen Ihrer Anwendung.

#### **Integration in IoT-Ökosysteme**

MQTT ist ein weit verbreitetes Protokoll in der IoT-Welt und wird von vielen IoT-Plattformen und -Lösungen unterstützt. Das ECO 503 Schaltaktor kann nahtlos in bestehende IoT-Infrastrukturen integriert werden und ermöglicht die Kommunikation mit anderen MQTT-fähigen Geräten und Plattformen.

Zusammenfassend bietet das ECO 503 Schaltaktor in Verbindung mit MQTT eine effiziente, skalierbare und flexible Möglichkeit, Daten in Ihrer IoT-Anwendung zu übertragen. Es ermöglicht eine nahtlose Integration in bestehende IoT-Infrastrukturen und eröffnet Ihnen die Möglichkeit, von den Vorteilen des MQTT-Protokolls zu profitieren, um Ihre IoT-Geräte zu verbinden und Daten auszutauschen.

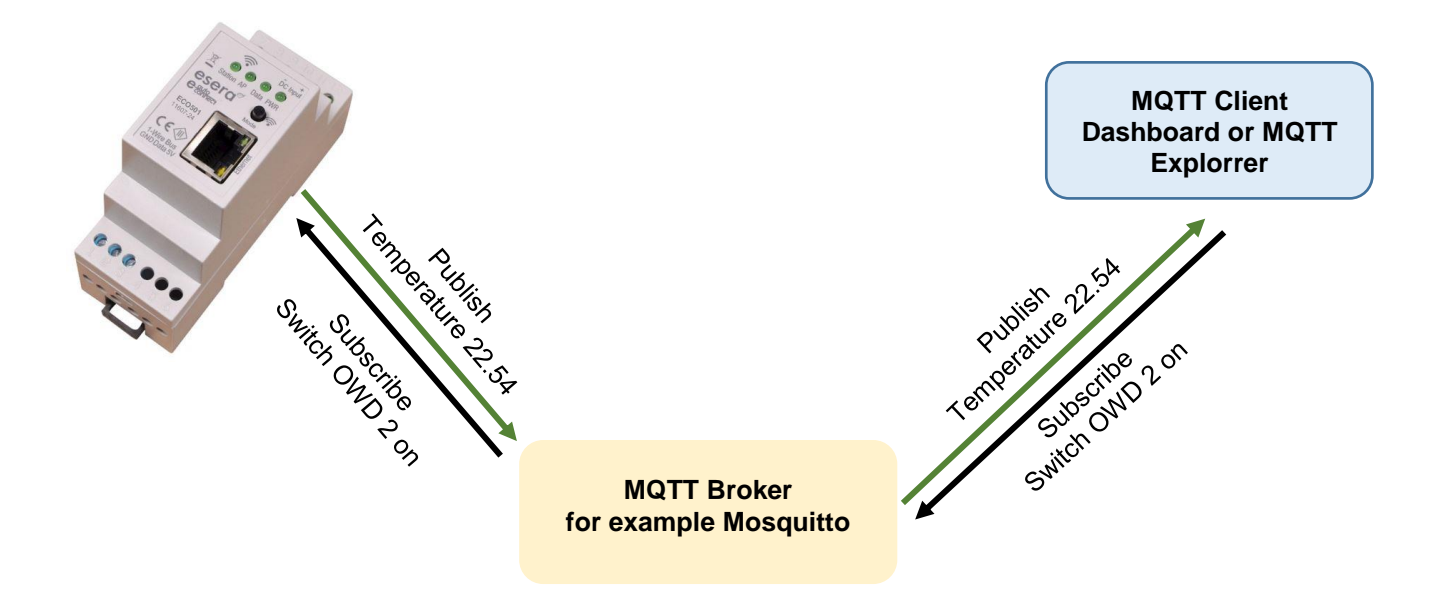

### <span id="page-29-0"></span>**29 IHR PROTOKOLL NICHT DABEI?**

Der ECO 503 ist durch die verwendete Maxi Datenschnittstelle extrem leistungsfähig. Auf Wunsch können wir auch andere Schnittstellenprotokolle integrieren. Gern erstellen wir Ihnen hierzu ein Angebot. Kontaktieren Sie uns über den technischen Support, [support@esera.de.](mailto:support@esera.de)

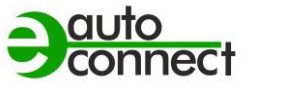

# <span id="page-30-0"></span>**30 FIRMWARE UPDATE**

Um die jeweils aktuelle Gerätesoftware (Firmware) des ECO 503 zu erhalten, besuchen Sie bitte den Downloadbereich des Config Tool 3. Es wird empfohlen, bei der Inbetriebnahme des ECO 503 zu überprüfen, ob eine neue Firmware-Version verfügbar ist. Stellen Sie sicher, dass Sie immer die aktuellste Version verwenden.

Das Update der Firmware kann über den Webserver des ECO 503 durchgeführt werden. Befolgen Sie dazu die entsprechenden Anweisungen im Interface Handbuch, um das Firmware-Update erfolgreich durchzuführen.

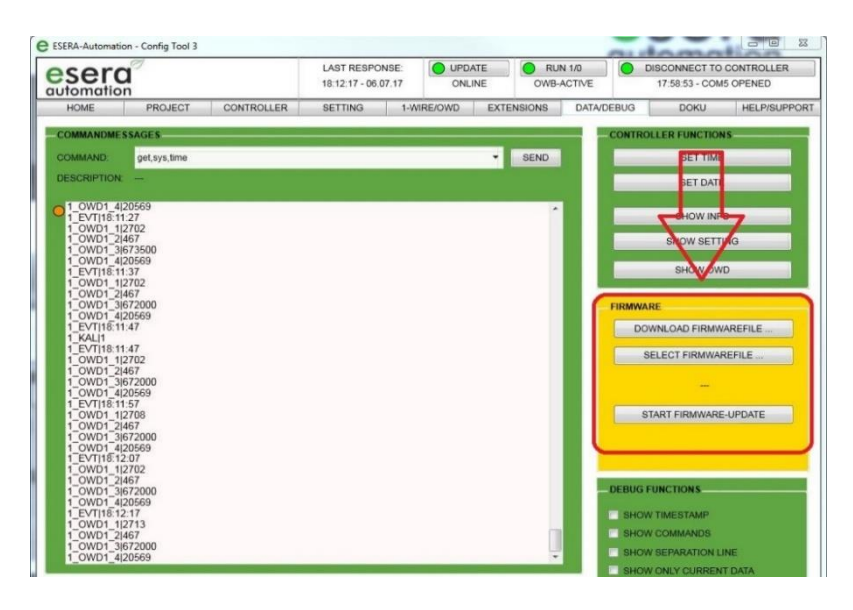

eserc

Bitte beachten Sie, dass bei Firmware-Updates Vorsicht geboten ist und dass Sie sicherstellen sollten, dass der Update-Vorgang stabil und unterbrechungsfrei durchgeführt wird.

Lesen Sie die Anweisungen sorgfältig durch und folgen Sie den empfohlenen Schritten, um potenzielle Probleme zu vermeiden und das Update erfolgreich abzuschließen.

Sie haben auch die Möglichkeit, ein Firmware-Update der I/O-Sektion auch über das Config Tool 3 durchzuführen. Es wird jedoch empfohlen, das Update per Webserver durchzuführen.

Bitte konsultieren Sie die Bedienungsanleitung des Config Tool 3 für detaillierte Anweisungen. Sie finden die Anleitung innerhalb des Config Tool 3 unter dem Reiter "HELP/SUPPORT".

Es ist wichtig, die Anleitung sorgfältig zu lesen und den Anweisungen entsprechend zu folgen, um das Firmware-Update ordnungsgemäß durchzuführen und mögliche Probleme zu vermeiden.

Für weitere Unterstützung oder Fragen können Sie sich an den technischen Support unter [support@esera.de](mailto:support@esera.de) wenden, der Ihnen gerne weiterhilft.

#### **HINWEIS**

Bitte beachten Sie auch die Bedienungsanleitung zum Config Tool 3, die Sie innerhalb des Config Tool 3 unter dem Reiter "HELP/SUPPORT" finden. Weiterhin finden Sie ein Video zum Firmware Update auf unserer Webseite unter "Service und Support, Support Videos".

# <span id="page-31-0"></span>**31 WIEDERHERSTELLUNGS FUNKTION I/O SEKTION**

Wenn während des Updates ein Fehler auftritt, beispielsweise aufgrund eines Stromausfalls, können Sie die Wiederherstellungsfunktion verwenden.

Gehen Sie dazu wie folgt vor:

- Halten Sie den Reset-Button gedrückt. Der Reset-Button befindet sich unter dem Loch 34 auf der Oberseite des Moduls.
- Starten Sie das Update im Config-Tool 3.
- Nach etwa 1 Sekunde, nachdem Sie das Update im Config-Tool 3 gestartet haben, lassen Sie den Reset-Knopf los. Dadurch wird die Wiederherstellungsfunktion aktiviert und das Update sollte nun starten.

Sollten Sie Probleme bei der Installation haben, helfen wir Ihnen gerne weiter. Wenden Sie sich einfach per E-Mail an unseren Support unter [support@esera.de](file://///192.168.2.7/Vertrieb/__Produkte/__Produkte/11618%20ECO503%208-Channel%20IP%20Switch/Bedienungsanleitung/support@esera.de)

# <span id="page-31-1"></span>**32 RESET BUTTON**

Der Reset-Button befindet sich unter dem Loch 34 des Geräts und dient zum Neustart oder Reset des Geräts.

Durch einen Tastendruck auf den Reset-Button wird das Gerät neu gestartet, wobei die permanent gespeicherten Daten erhalten bleiben.

Allerdings werden dabei alle aktiven Verbindungen unterbrochen.

Es ist wichtig zu beachten, dass ein Tastendruck auf den Reset-Button nicht mit einer Unterbrechung der Stromversorgung (auch Kaltstart genannt) gleichzusetzen ist. Beim Reset bleibt die Stromversorgung weiterhin aktiv, während die I/O Sektion das Gerät nur neu gestartet wird, um mögliche Probleme zu beheben oder die Konfiguration zurückzusetzen.

### **HINWEIS**

Nachdem Sie ein Firmware-Update durchgeführt haben, empfehlen wir Ihnen, den ECO 503 Schaltaktor für etwa 30 Sekunden von der Spannungsversorgung zu trennen und anschließend einen Neustart durchzuführen.

Dadurch werden eventuelle Zwischenspeicher geleert und das Gerät startet mit der aktualisierten Firmware neu.

Warten Sie die empfohlene Zeit von etwa 30 Sekunden ab, bevor Sie das Gerät wieder mit der Spannungsversorgung verbinden und den Neustart durchführen.

Diese Maßnahme hilft dabei, das Firmware-Update ordnungsgemäß abzuschließen und sicherzustellen, dass das Gateway/Schaltaktor korrekt mit der aktualisierten Firmware arbeitet.

Bei weiteren Fragen oder Anliegen stehe ich Ihnen gerne zur Verfügung.

# <span id="page-31-2"></span>**33 BEISPIELE FÜR CODESYS / WAGO INTEGRATION**

Die Datenschnittstelle des ECO503 wurde erfolgreich in Kombination mit verschiedenen Wago Controllern getestet. Die Verbindung einer WAGO SPS-Steuerung, der Codesys-Software und dem ECO503- Schaltaktor/Schaltaktor hat sich als zuverlässige und bewährte Kombination erwiesen, die bereits von vielen Kunden genutzt wird.

Gerne bieten wir Ihnen ein Testprojekt zur Integration des ECO 503 in die SPS-Software Codesys/WAGO an.

Für weitere Informationen und den Erhalt der Testsoftware bitten wir Sie, unseren technischen Support zu kontaktieren unter [support@esera.de](mailto:support@esera.de)

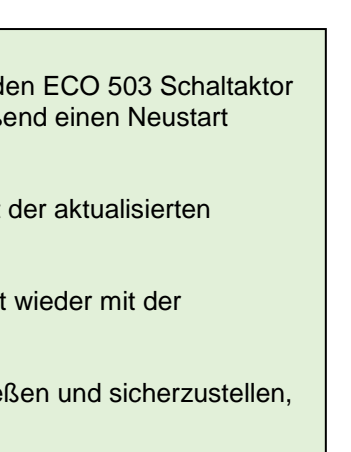

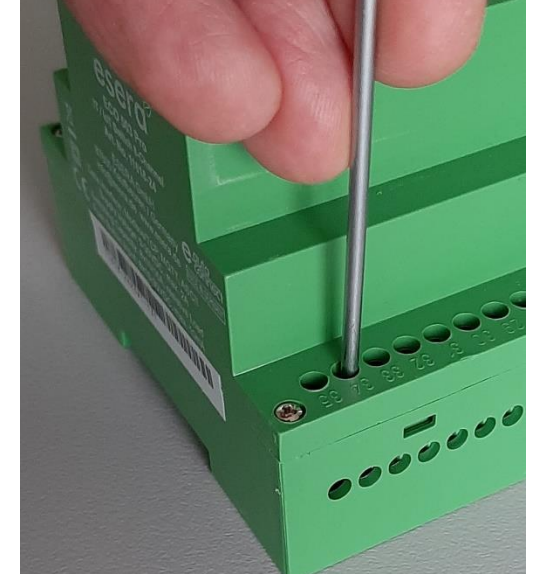

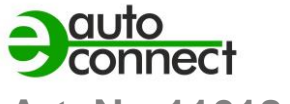

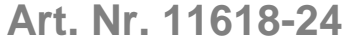

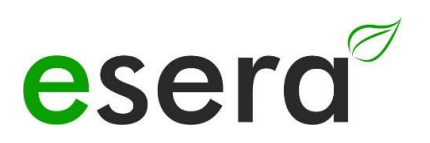

# <span id="page-32-0"></span>**34 BEISPIELE FÜR SIEMENS SPS INTEGRATION**

Seit vielen Jahren wird das Modbus TCP-Protokoll auch in der Programmierumgebung von Siemens SPS-Steuerungen verwendet.

Es ermöglicht eine nahtlose Integration des ECO 503 in bestehende Siemens-Systeme und bietet den Kunden zusätzliche Flexibilität bei der Umsetzung ihrer Projekte.

Die Anpassung der Modbus-Adressen des ECO 503 an die Anforderungen der Siemens-Programmierumgebung erleichtert die Kommunikation und den Datenaustausch zwischen dem Schaltaktor und den Siemens SPS-Steuerungen.

Diese Kombination hat sich bereits bei vielen Kunden bewährt und erfolgreich implementiert.

### <span id="page-32-1"></span>**35 BETRIEBSBEDINGUNGEN**

Betreiben Sie das Gerät nur innerhalb der vorgeschriebenen Spannungsgrenzen und unter den spezifizierten Umgebungsbedingungen. Vermeiden Sie den Betrieb außerhalb dieser Parameter, da dies zu Fehlfunktionen oder Beschädigungen führen kann.

Die Betriebslage des Geräts ist beliebig, was bedeutet, dass es in verschiedenen Positionen betrieben werden kann. Stellen Sie jedoch sicher, dass das Gerät in einer stabilen Position montiert ist und keine Gefahr besteht, dass es herunterfällt oder beschädigt wird.

Das Gerät ist für den Einsatz in trockenen und staubfreien Räumen bestimmt. Vermeiden Sie den Betrieb in Umgebungen mit hoher Luftfeuchtigkeit oder Staubansammlungen, da dies zu Schäden oder Beeinträchtigungen der Funktionalität führen kann.

Falls sich Kondenswasser bildet, warten Sie mindestens 2 Stunden, um dem Gerät Zeit zur Akklimatisierung zu geben, bevor Sie es einschalten. Das Einschalten des Geräts in einer feuchten Umgebung kann zu Kurzschlüssen oder anderen elektrischen Problemen führen.

Die Baugruppen sollten nur unter Aufsicht einer Elektrofachkraft in Betrieb genommen werden. Elektrofachkräfte sind für die ordnungsgemäße Installation und den sicheren Betrieb elektrischer Geräte verantwortlich.

Betreiben Sie die Baugruppe nicht in einer Umgebung, in der brennbare Gase, Dämpfe oder Stäube vorhanden sind oder vorhanden sein könnten. Das Vorhandensein solcher Substanzen kann zu explosionsgefährlichen Situationen führen.

Diese zusätzlichen Hinweise sollen sicherstellen, dass das Gerät ordnungsgemäß und sicher betrieben wird und potenzielle Risiken und Schäden vermieden werden. Beachten Sie immer die Anweisungen und wenden Sie sich bei Fragen oder Unsicherheiten an eine qualifizierte Elektrofachkraft.

### <span id="page-32-2"></span>**36 MONTAGE**

Die Einbaulage des Geräts beliebig ist, dies bedeutet, dass es in verschiedenen Positionen installiert werden kann, je nach den Anforderungen und Gegebenheiten vor Ort. In diesem Fall sind keine spezifischen Vorgaben oder Einschränkungen für die Ausrichtung oder Positionierung des Geräts vorgegeben.

Der Montageort für das Gerät muss vor Feuchtigkeit geschützt sein, und das Gerät darf nur in trockenen Innenräumen verwendet werden. Es ist speziell als ortsfestes Gerät zur Montage innerhalb eines Schaltschranks vorgesehen.

Ein Schaltschrank bietet zusätzlichen Schutz vor Umwelteinflüssen wie Feuchtigkeit, Staub oder mechanischen Belastungen.

Es ist wichtig sicherzustellen, dass der Schaltschrank den erforderlichen Schutz bietet und den geltenden Vorschriften und Normen entspricht. Dazu gehören beispielsweise die Schutzart des Schaltschranks gemäß der IP-Schutzklassen sowie die Einhaltung der relevanten elektrischen Sicherheitsnormen.

Die korrekte Montage und Installation des Geräts innerhalb des Schaltschranks sollte unter Berücksichtigung der geltenden Sicherheitsvorschriften und Normen erfolgen.

Dies gewährleistet einen sicheren und zuverlässigen Betrieb des Geräts und minimiert potenzielle Risiken im Zusammenhang mit Feuchtigkeit und anderen Umwelteinflüssen.

# <span id="page-33-0"></span>**37 ENTSORGUNG**

Elektronische Geräte dürfen nicht über den Hausmüll entsorgt werden. Gemäß der Richtlinie über Elektro- und Elektronik-Altgeräte müssen elektronische Geräte über die dafür vorgesehenen örtlichen Sammelstellen für Elektronik-Altgeräte entsorgt werden. Die Sammelstellen für Elektronik-Altgeräte sind spezielle Einrichtungen, die sicherstellen, dass Elektro- und Elektronikgeräte ordnungsgemäß recycelt und wiederverwertet werden, um potenzielle Umweltauswirkungen zu minimieren und wertvolle Ressourcen zurückzugewinnen.

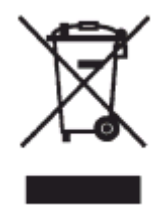

Bitte beachten Sie, dass die genauen Sammelstellen und Vorgehensweisen zur Entsorgung elektronischer Geräte je nach Region variieren können.

Informieren Sie sich daher bei den örtlichen Behörden, Recyclingzentren oder Entsorgungsunternehmen über die richtige Vorgehensweise zur Entsorgung elektronischer Geräte in Ihrer Nähe. Indem Sie elektronische Geräte ordnungsgemäß entsorgen, tragen Sie zum Umweltschutz und zur nachhaltigen Nutzung von Ressourcen bei.

### <span id="page-33-1"></span>**38 SICHERHEITSHINWEISE**

Beim Umgang mit Produkten, die mit elektrischer Spannung in Berührung kommen, ist es sehr wichtig, die geltenden VDE-Vorschriften zu beachten. Die VDE-Vorschriften sind Normen des Verbands der Elektrotechnik, Elektronik und Informationstechnik e.V. (VDE) und dienen der Sicherheit im Umgang mit elektrischen Anlagen und Geräten.

Hier sind einige der relevanten VDE-Vorschriften, die beim Umgang mit elektrischer Spannung beachtet werden sollten:

### **VDE 0100**

Diese Norm legt die allgemeinen Bestimmungen für elektrische Anlagen in Niederspannung fest, einschließlich der Planung, Installation, Inbetriebnahme, Wartung und Prüfung.

### **VDE 0550/0551**

Diese Normen behandeln die Sicherheit von elektrischen Geräten für den Hausgebrauch und ähnliche Zwecke. Sie umfassen Anforderungen an elektrische Haushaltsgeräte wie Haartrockner, Bügeleisen, Kaffeemaschinen usw.

### **VDE 0700**

Diese Norm beschäftigt sich mit der Sicherheit von elektrischen Geräten in gewerblichen, industriellen und ähnlichen Umgebungen. Sie enthält Anforderungen an elektrische Maschinen, Werkzeuge und andere Geräte, die in solchen Umgebungen verwendet werden.

### **VDE 0711**

Diese Norm legt Anforderungen an die elektrische Sicherheit von medizinischen elektrischen Geräten fest. Sie gilt für medizinische Geräte, die in der Diagnose, Behandlung und Überwachung von Patienten eingesetzt werden.

### **VDE 0860**

Diese Norm behandelt die Sicherheit von elektronischen Geräten für Büroanwendungen, einschließlich Computern, Druckern, Monitoren usw.

Es ist wichtig, dass Fachleute, die mit elektrischen Anlagen und Geräten arbeiten, die entsprechenden VDE-Vorschriften kennen und befolgen, um die Sicherheit von Personen und Sachwerten zu gewährleisten.

### **Grundlegenden Sicherheitsregeln**

Beachten Sie bei allen Arbeiten an elektrischen Geräten die grundlegenden Sicherheitsregeln.

 **Alle Anschluss- bzw. Verdrahtungsarbeiten dürfen nur im spannungslosen Zustand ausgeführt werden.**

Es ist eine grundlegende Sicherheitsmaßnahme, dass alle Anschluss- und Verdrahtungsarbeiten an elektrischen Anlagen und Geräten nur im spannungslosen Zustand durchgeführt werden sollten. Arbeiten Sie niemals an elektrischen Geräten, während diese unter Spannung stehen.

- Vor Beginn der Arbeiten überprüfen Sie, ob das Gerät stromlos ist, indem Sie den Netzstecker ziehen oder die entsprechende Stromversorgung abschalten. • Arbeiten Sie niemals an elektrischen Geräten, während diese unter Spannung stehen.
- Seien Sie besonders vorsichtig beim Umgang mit hohen Spannungen und achten Sie auf mögliche Gefahren.

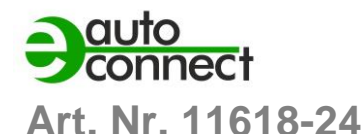

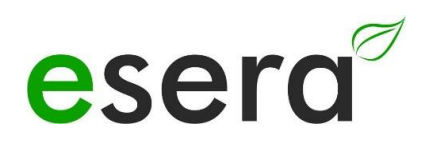

- Vor Öffnen eines Gerätes stets den Netzstecker ziehen oder sicherstellen, dass das Gerät stromlos ist.
- Bauteile, Baugruppen oder Geräte dürfen nur in Betrieb genommen werden, wenn sie vorher berührungssicher in ein Gehäuse eingebaut wurden. Während des Einbaus müssen sie stromlos sein.
- Werkzeuge dürfen an Geräten, Bauteilen oder Baugruppen nur benutzt werden, wenn sichergestellt ist, dass die Geräte von der Versorgungsspannung getrennt sind und elektrische Ladungen, die in den im Gerät befindlichen Bauteilen gespeichert sind, vorher entladen wurden.
- Spannungsführende Kabel oder Leitungen, mit denen das Gerät, das Bauteil oder die Baugruppe verbunden ist, müssen stets auf Isolationsfehler oder Bruchstellen untersucht werden.
- Bei Feststellen eines Fehlers in der Zuleitung muss das Gerät unverzüglich aus dem Betrieb genommen werden, bis die defekte Leitung ausgewechselt worden ist.
- Bei Einsatz von Bauelementen oder Baugruppen muss stets auf die strikte Einhaltung der in der zugehörigen Beschreibung genannten Kenndaten für elektrische Größen hingewiesen werden.
- Wenn aus einer vorliegenden Beschreibung für den nichtgewerblichen Endverbraucher nicht eindeutig hervorgeht, welche elektrischen Kennwerte für ein Bauteil oder eine Baugruppe gelten, wie eine externe Beschaltung durchzuführen ist oder welche externen Bauteile oder Zusatzgeräte angeschlossen werden dürfen und welche Anschlusswerte diese externen Komponenten haben dürfen, muss eine Elektrofachkraft hinzugezogen werden.
- Es ist vor der Inbetriebnahme eines Gerätes generell zu prüfen, ob dieses Gerät oder die Baugruppe grundsätzlich für den Anwendungsfall, für den es verwendet werden soll, geeignet ist.
- Im Zweifelsfalle sind unbedingt Rückfragen bei Fachleuten, Sachverständigen oder dem Hersteller der verwendeten Baugruppen notwendig.
- Für Bedien- und Anschlussfehler, die außerhalb unseres Einflussbereiches liegen, übernehmen wir für daraus entstandene Schäden keinerlei Haftung.
- Bausätze sollten bei Nichtfunktion mit einer genauen Fehlerbeschreibung und der zugehörigen Bauanleitung ohne Gehäuse zurückgesandt werden. Ohne Fehlerbeschreibung ist eine Reparatur nicht möglich. Zeitaufwändige Montagen oder Demontagen von Gehäusen müssen wir zusätzlich berechnen.
- Bei Installationen und beim Umgang mit späteren netzspannungsführenden Teilen sind unbedingt die einschlägigen VDE-Vorschriften zu beachten.
- Geräte, die an einer Spannung größer 35 VDC/ 12mA betrieben werden, dürfen nur von Elektrofachkräften angeschlossen und in Betrieb genommen werden.
- Die Inbetriebnahme darf grundsätzlich nur erfolgen, wenn die Schaltung berührungssicher in ein Gehäuse eingebaut ist.
- Sind Messungen bei geöffnetem Gehäuse unumgänglich, so muss aus Sicherheitsgründen ein Sicherheitstrenntransformator vorgeschaltet oder ein geeignetes Netzteil verwendet werden.
- Nach Einbau ist die erforderliche Prüfung nach DGUV Vorschrift 3 durchzuführen.
- Nach dem Einbau eines elektrischen Geräts ist es erforderlich, eine Prüfung gemäß DGUV Vorschrift 3 (früher bekannt als BGV A3) durchzuführen. •

Die DGUV Vorschrift 3 ist eine Sicherheitsvorschrift für elektrische Anlagen und Betriebsmittel und legt die Anforderungen an die elektrische Sicherheit fest.

Die Prüfung gemäß DGUV Vorschrift 3 umfasst die Überprüfung der ordnungsgemäßen Installation, Funktionsfähigkeit und Sicherheit des elektrischen Geräts.

Die Prüfung sollte von einer qualifizierten Elektrofachkraft oder einem autorisierten Prüfdienst durchgeführt werden.

Der Zweck der Prüfung ist es, potenzielle Gefahrenquellen zu identifizieren, Mängel zu erkennen und geeignete Maßnahmen zur Gewährleistung der elektrischen Sicherheit zu ergreifen.

Die Prüfung nach DGUV Vorschrift 3 sollte in regelmäßigen Abständen wiederholt werden, um die kontinuierliche Sicherheit der elektrischen Anlagen und Betriebsmittel zu gewährleisten.

Die Prüfung nach DGUV Vorschrift 3 ist in vielen Ländern gesetzlich vorgeschrieben und dient dem Schutz von Personen und Sachwerten vor elektrischen Gefahren.

Beachten Sie auch weitere nationale und lokale Vorschriften und Normen, die für Ihre Region gelten könnten.

# <span id="page-35-0"></span>**39 GEWÄHRLEISTUNG**

ESERA GmbH gewährleistet, dass die verkaufte Ware zum Zeitpunkt des Gefahrenübergangs frei von Material- und Fabrikationsfehlern ist und die vertraglich zugesicherten Eigenschaften hat. Es gilt die gesetzliche Gewährleistungsfrist von zwei Jahren ab Rechnungsstellung. Die Gewährleistung erstreckt sich nicht auf den

betriebsgewöhnlichen Verschleiß bzw. die normale Abnutzung. Ansprüche des Kunden auf Schadensersatz, z.B. wegen Nichterfüllung, Verschulden bei Vertragsschluss, Verletzung vertraglicher Nebenverpflichtungen,

Mangelfolgeschäden, Schäden aus unerlaubter Handlung und sonstigen Rechtsgründen sind ausgeschlossen. Ausnehmend davon haftet ESERA GmbH beim Fehlen einer zugesicherten Eigenschaft, bei Vorsatz oder grober Fahrlässigkeit. Ansprüche aus dem Produkthaftungsgesetz sind davon nicht betroffen. Sollten Mängel auftreten, die ESERA GmbH zu vertreten hat, und ist im Falle des Umtausches der Ware auch die Ersatzlieferung mangelhaft, so steht dem Käufer das Recht auf Wandlung oder Minderung zu. ESERA GmbH übernimmt eine Haftung weder für die ständige und ununterbrochene Verfügbarkeit von ESERA GmbH noch für technische oder elektronische Fehler des Online-Angebots.

Wir entwickeln unsere Produkte ständig weiter und behalten uns das Recht vor, ohne vorherige Ankündigung an jedem der in dieser Dokumentation beschriebenen Produkte Änderungen und Verbesserungen vorzunehmen. Sollten Sie Unterlagen oder Informationen zu älteren Versionen benötigen, melden Sie sich per Mail an [info@esera.de](mailto:info@esera.de)

# <span id="page-35-1"></span>**40 FÖRDERER DES FREIEN INTERNETS**

ESERA GmbH ist Förderer des freien Internets, des freien Wissens und der freien Enzyklopädie Wikipedia. Als Mitglied des Wikimedia Deutschland e.V., dem Anbieter der deutschen Wikipedia-Seite [\(https://de.wikipedia.org\)](https://de.wikipedia.org/), unterstützen wir aktiv den Vereinszweck der Förderung von freiem Wissen. Wikipedia® ist eine eingetragene Marke der Wikimedia Foundation Inc.

# <span id="page-35-2"></span>**41 WARENZEICHEN**

Wir erkennen an, dass alle aufgeführten Bezeichnungen, Logos, Namen und Warenzeichen Eigentum ihrer jeweiligen Inhaber sind, sei es als Warenzeichen, eingetragene Warenzeichen oder anderweitig durch Urheberrechte oder Marken- und Titelschutzrechte geschützt. Die Erwähnung dieser Bezeichnungen, Logos, Namen und Warenzeichen erfolgt ausschließlich zu Identifikationszwecken und stellt keinen Anspruch der ESERA GmbH auf diese Bezeichnungen, Logos, Namen und Warenzeichen dar. Zudem kann aus dem Erscheinen auf den Webseiten der ESERA GmbH nicht geschlossen werden, dass die genannten Bezeichnungen, Logos oder Namen frei von gewerblichen Schutzrechten sind.

Die eingetragenen Warenzeichen ESERA und Auto-E-Connect gehören der ESERA GmbH.

### <span id="page-35-3"></span>**42 KONTAKT**

ESERA GmbH Adelindastrasse 20 87600 Kaufbeuren **Deutschland** Tel.: +49 8341 999 80-0 Fax: +49 8341 999 80-10 www.esera.de

[info@esera.de](mailto:info@esera.de) WEEE-NUMMER: DE30249510